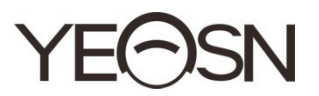

# **CCQ-800 FOCÍMETRO AUTOMÁTICO Manual de usuario**

 $\epsilon$ 

Versión: 3.6 Fecha de revisión: 2022.06

# **Prefacio**

Gracias por comprar y usar el focímetro automático CCQ-800 (Focimeter, también conocido como Lensmeter, se denomina oficialmente en EN ISO 8598: Óptica e instrumentos ópticos — Focímetro).

Lea atentamente este manual de usuario antes de utilizar este dispositivo. Esperamos sinceramente que este manual de usuario le proporcione información suficiente para utilizar el dispositivo.

Nuestro objetivo es proporcionar a las personas dispositivos de alta calidad, funciones completas y más personalizados. La información de los materiales promocionales y las cajas de embalaje está sujeta a cambios debido a la mejora del rendimiento sin previo aviso. Chongqing Yeasn Science - Technology Co., Ltd. se reserva el derecho de actualizar los dispositivos y materiales. Si tiene alguna pregunta durante el uso, comuníquese con nuestra línea directa de servicio: (86-023) 62797666, estaremos encantados de ayudarlo.

¡Tu satisfacción, nuestro ímpetu!

# **Información del fabricante**

Nombre: CIENCIA DE CHONGQING YEASN - TECHNOLOGY CO., LTD Dirección: 5 DANLONG ROAD, NAN'AN DISTRICT, CHONGQING, CHINA. Teléfono: 86-23 62797666

# Contenido

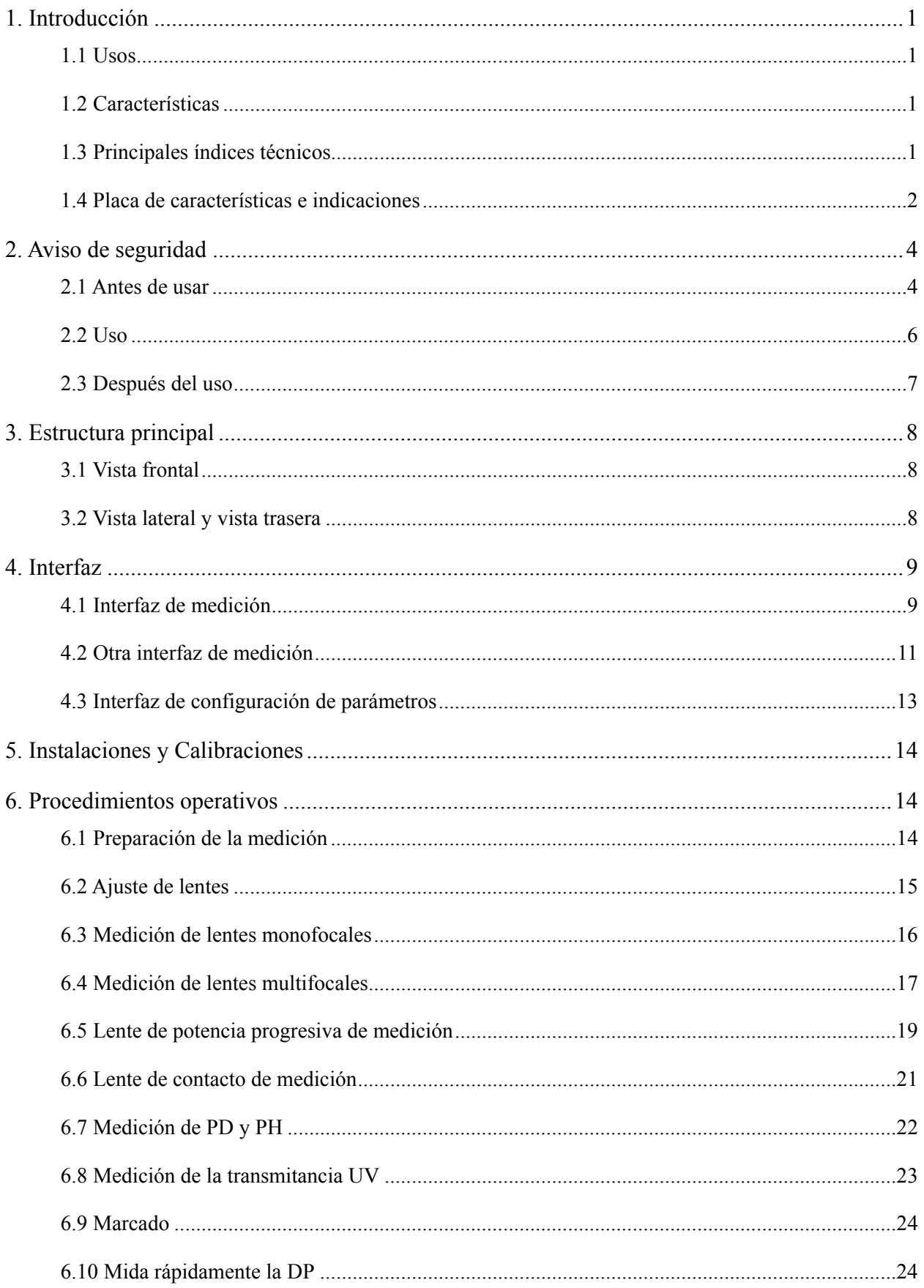

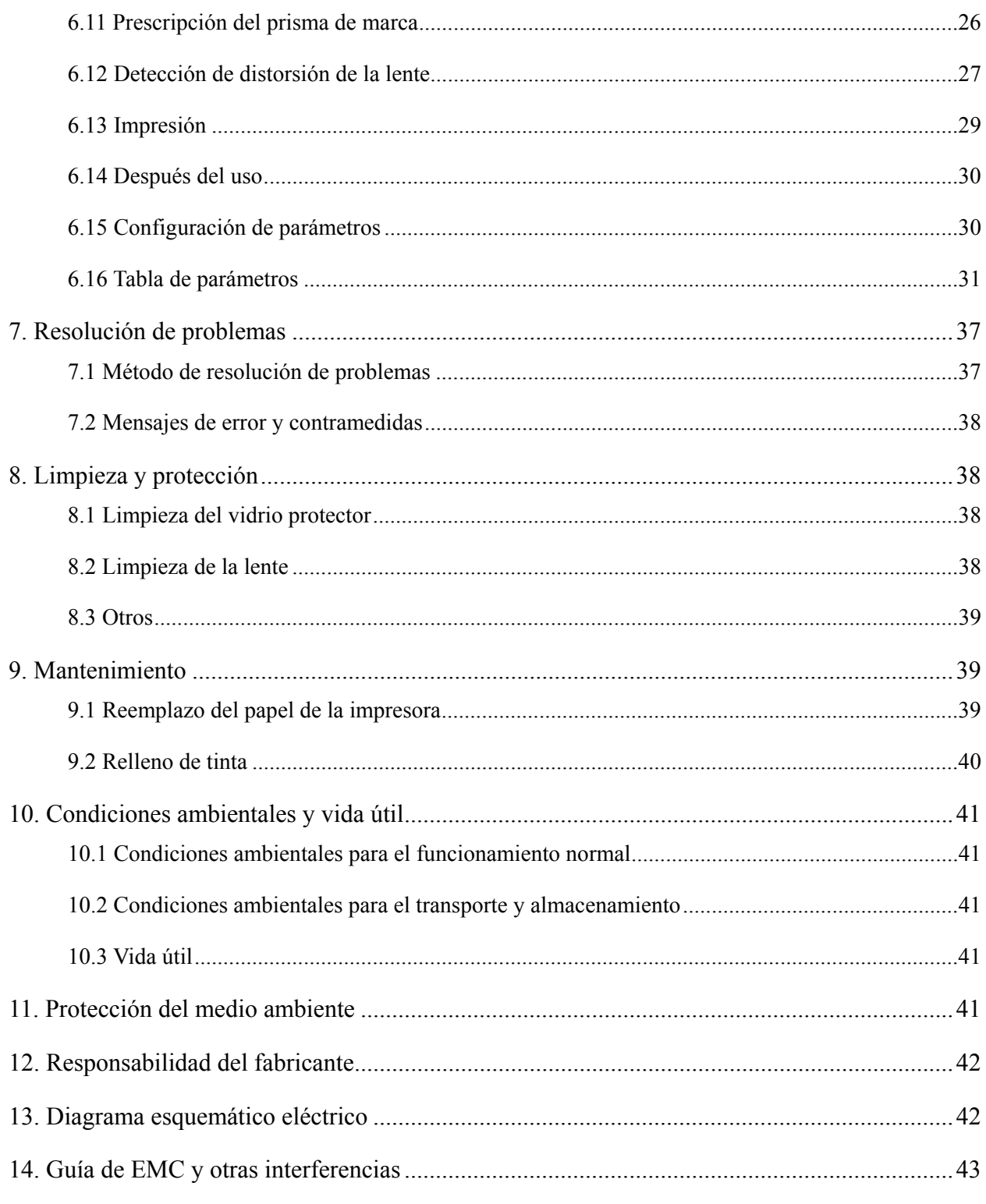

# **1. Introducción**

# **1.1 Usos**

El focímetro automático CCQ-800 mide principalmente la potencia esférica, la potencia cilíndrica y el eje de la lente cilíndrica, así como la lente de contacto. Marca en la lente sin cortar y comprueba si la lente para gafas está correctamente montada.

Grupos objetivo de pacientes: El producto se mide para lentes oftálmicos y no está destinado a pacientes.

Usuarios previstos: optometristas en oftalmología hospitalaria y ópticas.

Cualificaciones específicas de los usuarios de dispositivos y / u otras personas: tener un certificado de cualificación para optometría y gafas.

Contraindicaciones: ninga.

# **1.2 Características**

- Pantalla táctil a color TFT de 7 pulgadas;
- Luz LED verde, compensación ABBE;
- sensor Hartmann;
- Sistema de procesamiento paralelo de alta velocidad;
- Medición de lentes de baja transmitancia;
- Medición de lentes de bajo astigmatismo;
- $\bullet$  Medición de prisma de 20  $\triangle$ ;
- Identificación automática del tipo de lente;
- Medición de PD, PH y UV;
- Impresora térmica incorporada.

# **1.3 Principales índices técnicos**

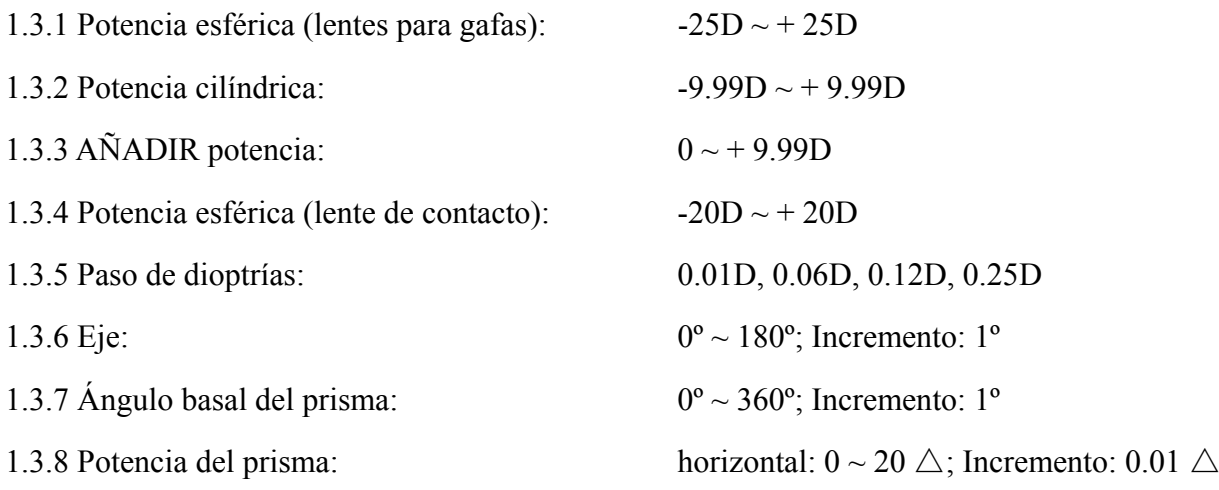

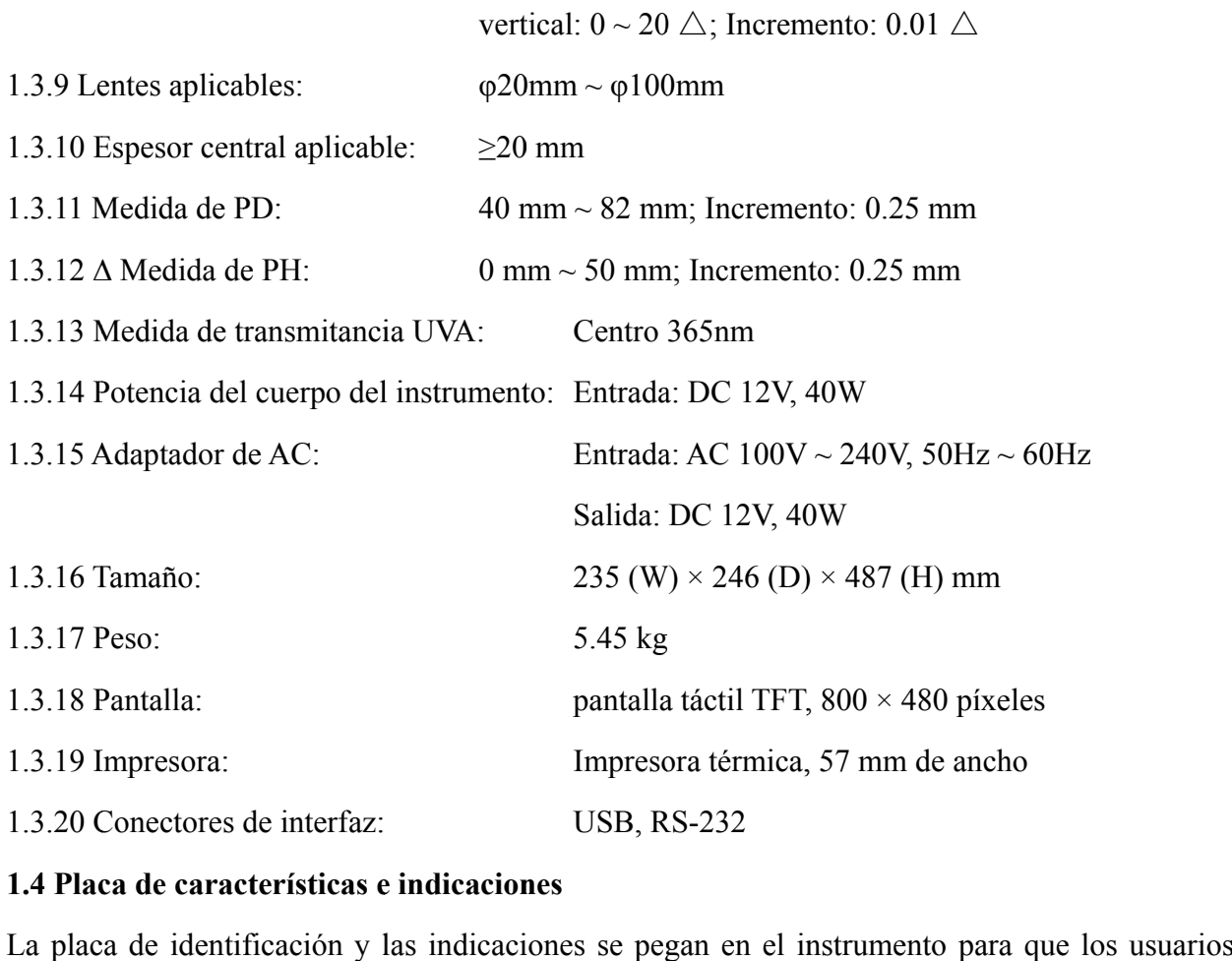

# 1.4 Placa de características e indicaciones

La placa de identificación y las indicaciones se pegan en el instrumento para que l finales los notifiquen.

En caso de que la placa de identificación no esté bien pegada o los caracteres no sean fáciles de reconocer, comuníquese con distribuidores autorizados.

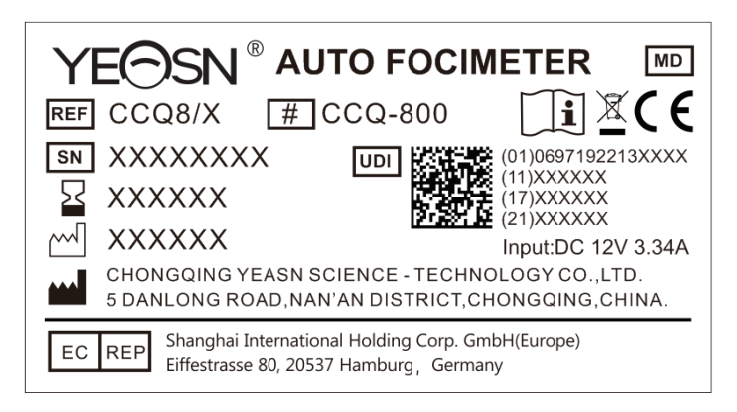

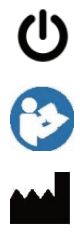

Identificación del interruptor de alimentación

Consulte el manual / folleto de instrucciones

Fabricante

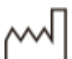

Fecha de fabricación n<br> $\frac{2}{2}$ 

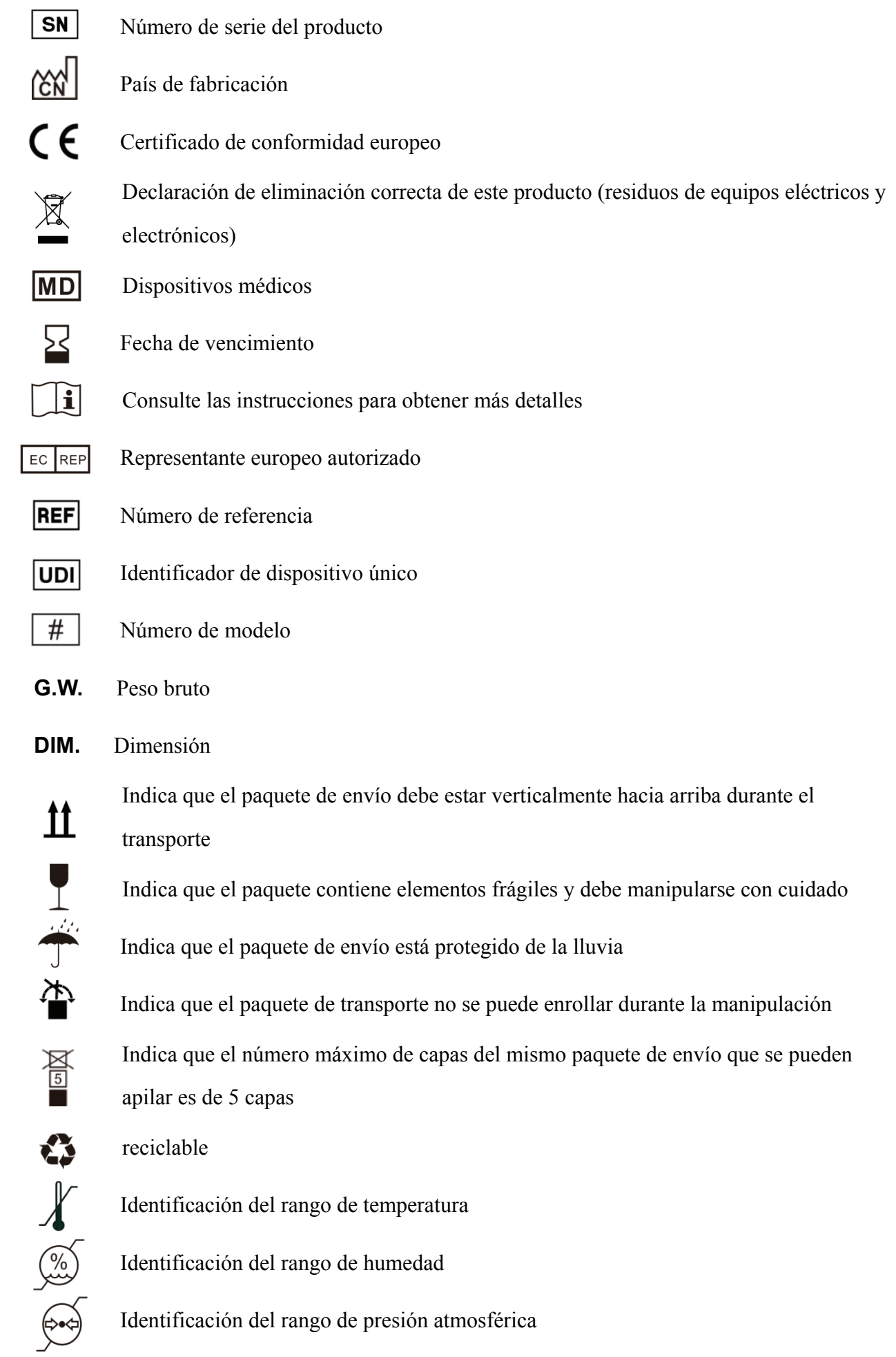

Pondremos a disposición, a pedido, diagramas de circuitos, listas de piezas de componentes, descripciones, instrucciones de calibración u otra información que ayude al personal de servicio a reparar aquellas piezas del equipo ME que el fabricante haya designado como reparables por el personal de servicio.

# **2. Aviso de seguridad**

Lea atentamente las siguientes precauciones para evitar lesiones personales, daños al dispositivo u otros posibles peligros:

# **2.1 Antes de usar**

- Sin exigencias técnicas para el operador y lea el manual antes de usarlo.
- No coloque el equipo para dificultar el funcionamiento del enchufe de alimentación que se utiliza para aislar eléctricamente los circuitos del equipo de la red de suministro.
- No utilice el dispositivo para otro propósito que no sea el previsto.

YEASN no será responsable por accidentes o mal funcionamiento causados por tal descuido.

● Nunca modifique ni toque la estructura interna del dispositivo.

Esto puede provocar una descarga eléctrica o un mal funcionamiento.

No guarde el dispositivo en un área que esté expuesta a la lluvia o al agua, o que contenga gases o líquidos venenosos.

Puede ocurrir corrosión o mal funcionamiento del dispositivo.

● Evite instalar el dispositivo donde esté expuesto al flujo directo de aire acondicionado.

Los cambios de temperatura pueden provocar condensación dentro del dispositivo o afectar negativamente a las mediciones.

● Evite utilizar el dispositivo en un lugar expuesto a la luz solar directa o cerca de una luz incandescente.

En tales circunstancias, el dispositivo puede funcionar de forma irregular o emitir mensajes de error.

● Asegúrese de utilizar un tomacorriente de pared que cumpla con los requisitos de especificación de energía.

Si el voltaje de línea es demasiado alto o demasiado bajo, es posible que el dispositivo no funcione plenamente. Puede producirse un mal funcionamiento o un incendio.

● La toma de corriente debe tener un terminal de conexión a tierra.

Puede producirse una descarga eléctrica o un incendio en caso de avería o pérdida de energía.

● Inserte el enchufe principal en un tomacorriente hasta donde lleguen las clavijas del enchufe. Puede producirse un incendio si el dispositivo se utiliza con una conexión suelta.

● Para suministrar energía al dispositivo, nunca utilice un grifo de mesa o un cable de extensión. Es posible que se reduzca la seguridad eléctrica.

● No coloque objetos pesados sobre el cable de alimentación.

El cable de alimentación dañado puede provocar un incendio o una descarga eléctrica.

● Antes de conectar un cable, apague el interruptor de alimentación y desconecte el cable de alimentación del tomacorriente.

Puede ocurrir un mal funcionamiento del dispositivo.

● Para transportar el dispositivo, utilice los materiales de embalaje especiales para proteger el dispositivo del impacto de caídas.

La vibración excesiva o el impacto en el dispositivo pueden causar un mal funcionamiento.

● En la instalación y operación del dispositivo, observe las siguientes instrucciones sobre EMC (compatibilidad electromagnética):

—No utilice el dispositivo simultáneamente con otros equipos electrónicos para evitar interferencias electromagnéticas con el funcionamiento del dispositivo.

—No utilice el dispositivo cerca, sobre o debajo de otros equipos electrónicos para evitar interferencias electromagnéticas con el funcionamiento del dispositivo.

—No utilice el dispositivo en la misma habitación con otro equipo, como equipo de soporte vital, otro equipo que tenga efectos importantes en la vida del paciente y los resultados del tratamiento, u otro equipo de medición o tratamiento que involucre poca corriente eléctrica.

—No utilice el dispositivo simultáneamente con sistemas de comunicación por radiofrecuencia móviles y portátiles porque puede tener un efecto adverso en el funcionamiento del dispositivo.

—No utilice cables y accesorios que no estén especificados para el dispositivo porque pueden aumentar la emisión de ondas electromagnéticas del dispositivo o del sistema y disminuir la inmunidad del dispositivo a las perturbaciones electromagnéticas.

● La Directiva de compatibilidad electromagnética establece los requisitos esenciales para los equipos eléctricos y electrónicos que pueden perturbar o ser perturbados por otros equipos. El CCQ-800 cumple con estos requisitos. Siga las instrucciones de las tablas para el uso del dispositivo en un entorno electromagnético.

5

● El cable de tierra debe instalarse en interiores y el instrumento debe estar bien conectado a tierra.

● El instrumento no debe instalarse en un lugar donde no sea posible la desconexión.

#### **2.2 Uso**

● Reemplace inmediatamente el cable de alimentación si los cables internos están expuestos, enciende o apaga la mesa cuando se mueve el cable de alimentación, o si el cable y / o el enchufe están demasiado calientes para sostenerlos con las manos.

Esto puede provocar una descarga eléctrica o un incendio.

En caso de avería, desconecte el cable de alimentación del tomacorriente de pared. Nunca toque el interior del dispositivo, luego comuníquese con su distribuidor autorizado.

Estos límites están diseñados para proporcionar una protección razonable contra interferencias perjudiciales en una instalación médica estándar.

Este dispositivo genera, usa y puede irradiar energía de radiofrecuencia y, si no se instala y usa de acuerdo con las instrucciones, puede causar interferencias dañinas a otros dispositivos cercanos.

Sin embargo, no hay garantía de que no se produzcan interferencias en una instalación en particular. Si este dispositivo causa interferencia dañina a otros dispositivos, lo cual se puede determinar encendiendo y apagando el dispositivo, se recomienda al usuario que intente corregir la interferencia mediante una o más de las siguientes medidas:

Reoriente o reubique el dispositivo receptor.

Aumente la separación entre los dispositivos.

Conecte el dispositivo a una toma de corriente en un circuito diferente al que están conectados los otros dispositivos.

Consulte al fabricante o al técnico de servicio de campo para obtener ayuda.

● Nunca utilice el dispositivo con cables o accesorios que no sean los designados.

Puede ocurrir un mal funcionamiento causado por el deterioro de las características de compatibilidad electromagnética (EMC).

● Nunca utilice dispositivos de radiofrecuencia (RF) portátiles y móviles cerca de este dispositivo.

6

Estos dispositivos pueden afectar negativamente a los equipos médicos eléctricos y pueden producirse fallos de funcionamiento.

● Cuando mueva el dispositivo, no coloque las manos en el marco de la pantalla, sostenga la parte inferior y los lados con ambas manos.

Pueden producirse lesiones o mal funcionamiento.

#### **2.3 Después del uso**

● Cuando el dispositivo no esté en uso, apáguelo y cubra la cubierta a prueba de polvo. De lo contrario, el polvo afectará la precisión de la medición.

● Limpie las clavijas del enchufe principal con un paño seco con frecuencia. Si el polvo se deposita entre las clavijas, el polvo acumulará humedad y puede producirse un cortocircuito o un incendio.

● Si el dispositivo no se utilizará durante un período prolongado, desconecte el cable de alimentación del tomacorriente de la pared, ya que podría ocurrir un incendio.

● Notificación: Cualquier evento grave relacionado con el dispositivo para el usuario y / o paciente deberá ser informado al fabricante y la autoridad competente del Estado miembro donde se encuentra el usuario y / o paciente.

● Precaución: Se advierte al usuario que los cambios o modificaciones no aprobados expresamente por la parte responsable del cumplimiento podrían anular la autoridad del usuario para operar el equipo.

# **3. Estructura principal**

# **3.1 Vista frontal**

- 1. Cubierta superior delantera 2. Unidad de marcado
- 3. Unidad de presión de la lente 4. Soporte de la lente
- 5. Interruptor de encendido 6. Cubierta inferior delantera
- 7. Leer clave 8. Tablero de empuje de lentes
- 9. Palanca de la placa de empuje de la lente 10. Pantalla
- 11. Lámpara piloto

# **3.2 Vista lateral y vista trasera**

- 12. Imprimir portada
- 13. Entrada de la fuente de alimentación
- 14. Conector RS-232
- 15. Conector USB

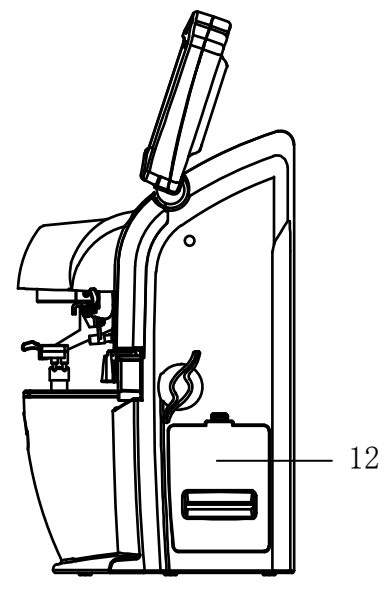

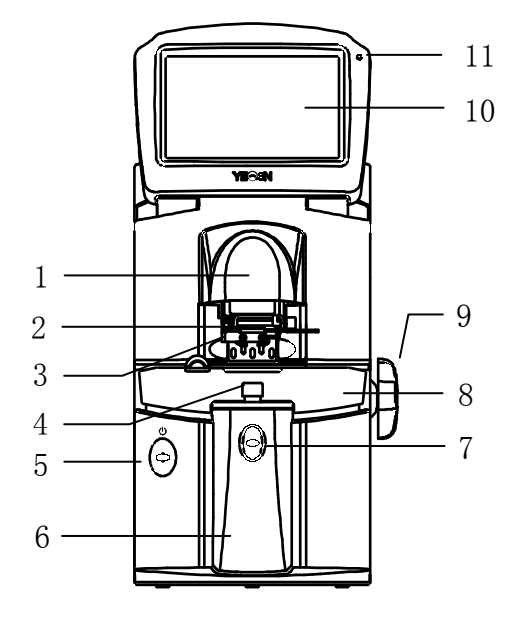

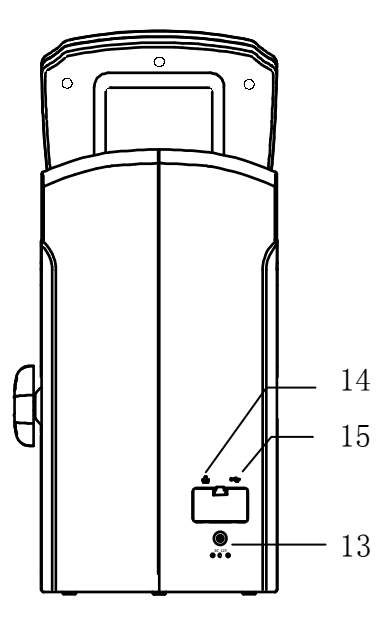

# **4. Int erfaz**

# **4.1 Inte erfaz de me edición**

La interfaz de medición incluye: Interfaz de medición normal, Interfaz de medición de lentes de potencia progresiva (PPL), Interfaz de medición de lentes de contacto, Interfaz de medición de PD y PH e Interfaz de medición de transmitancia UV.

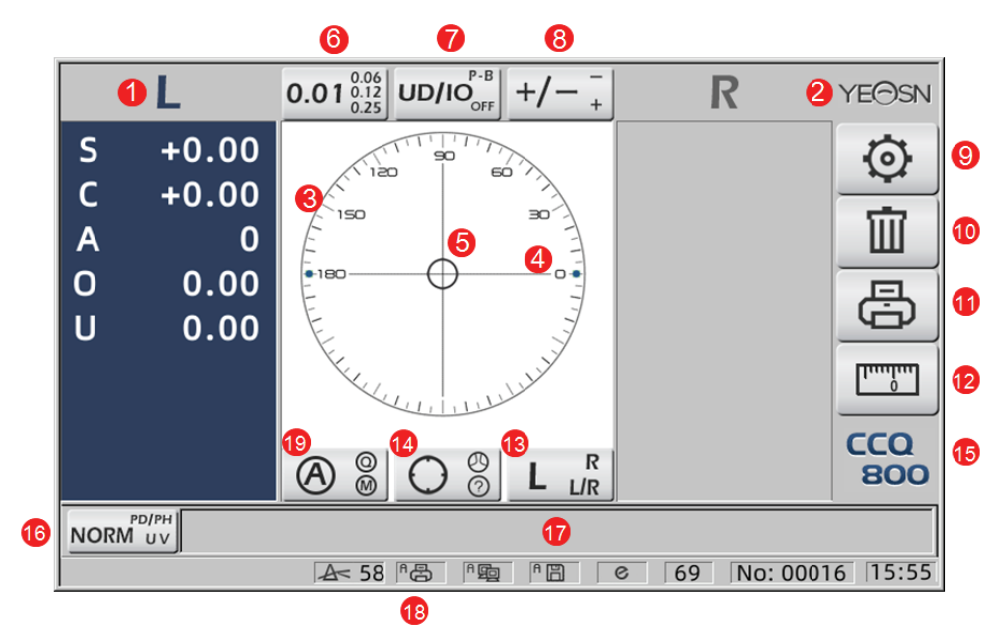

# 1. Indic ación L / R

Muestra todos los estados de medición de la lente izquierda o derecha. Los datos a continuación muestran los datos medidos del estado de medición de la lente correspondiente, las inducciones

# L / R se muestran a continuación:

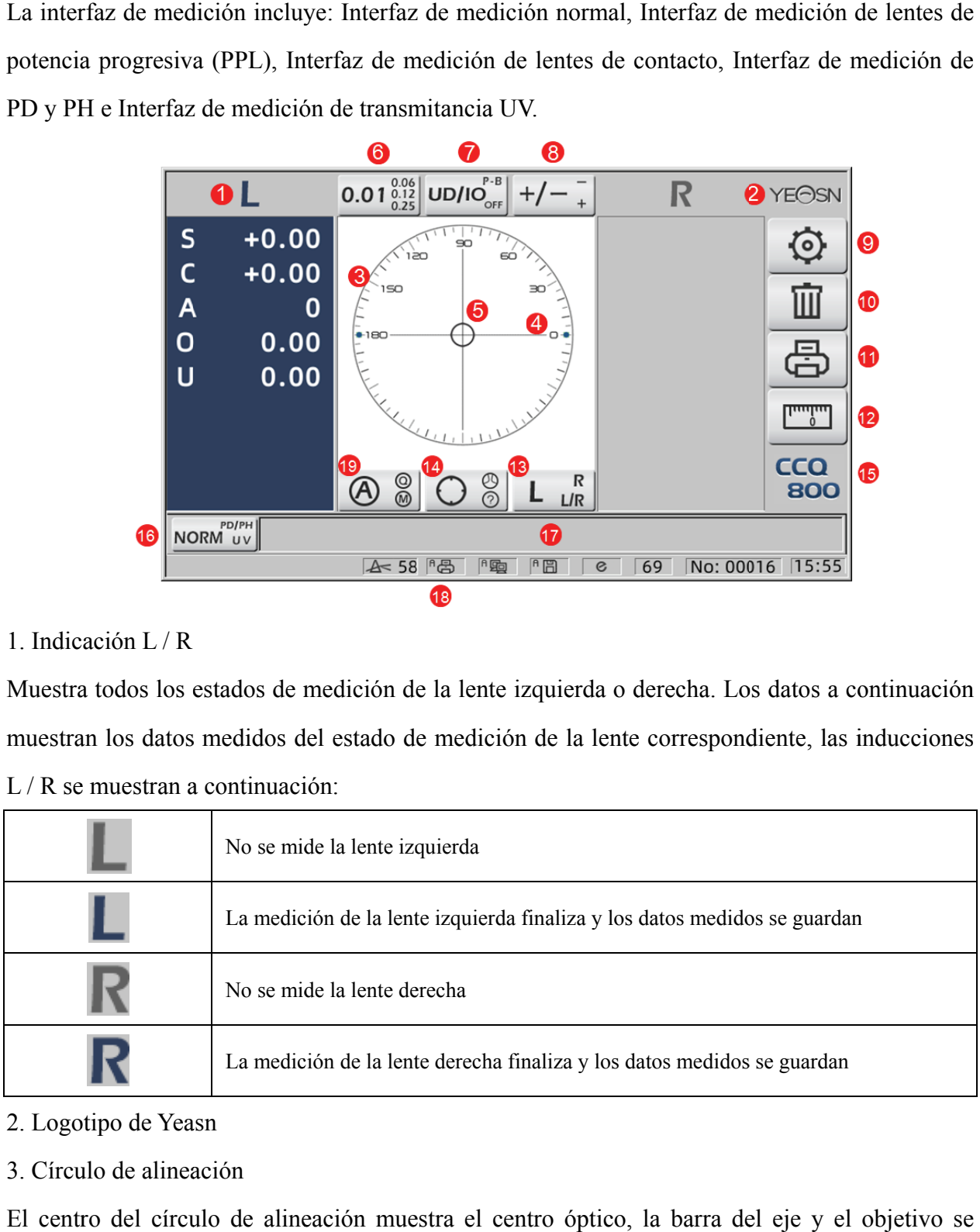

- 2. Logotipo de Yeasn
- 3. Círculo de alineación

El centro del círculo de alineación muestra el centro óptico, la barra del eje y el muestran en el círculo de alineación.

4. Barra a de eje

Se muestra en el círculo de alineación y la posición correspondiente indica el eje de la lente medida.

medida.<br>5. Target

La posición del objetivo en el círculo de alineación indica la dirección y la distancia de la lente medida al centro óptico. Cuando el objetivo se acerca al centro óptico, la forma cambia de la

forma mostrada: $\bigcup \rightarrow \top \rightarrow$ 

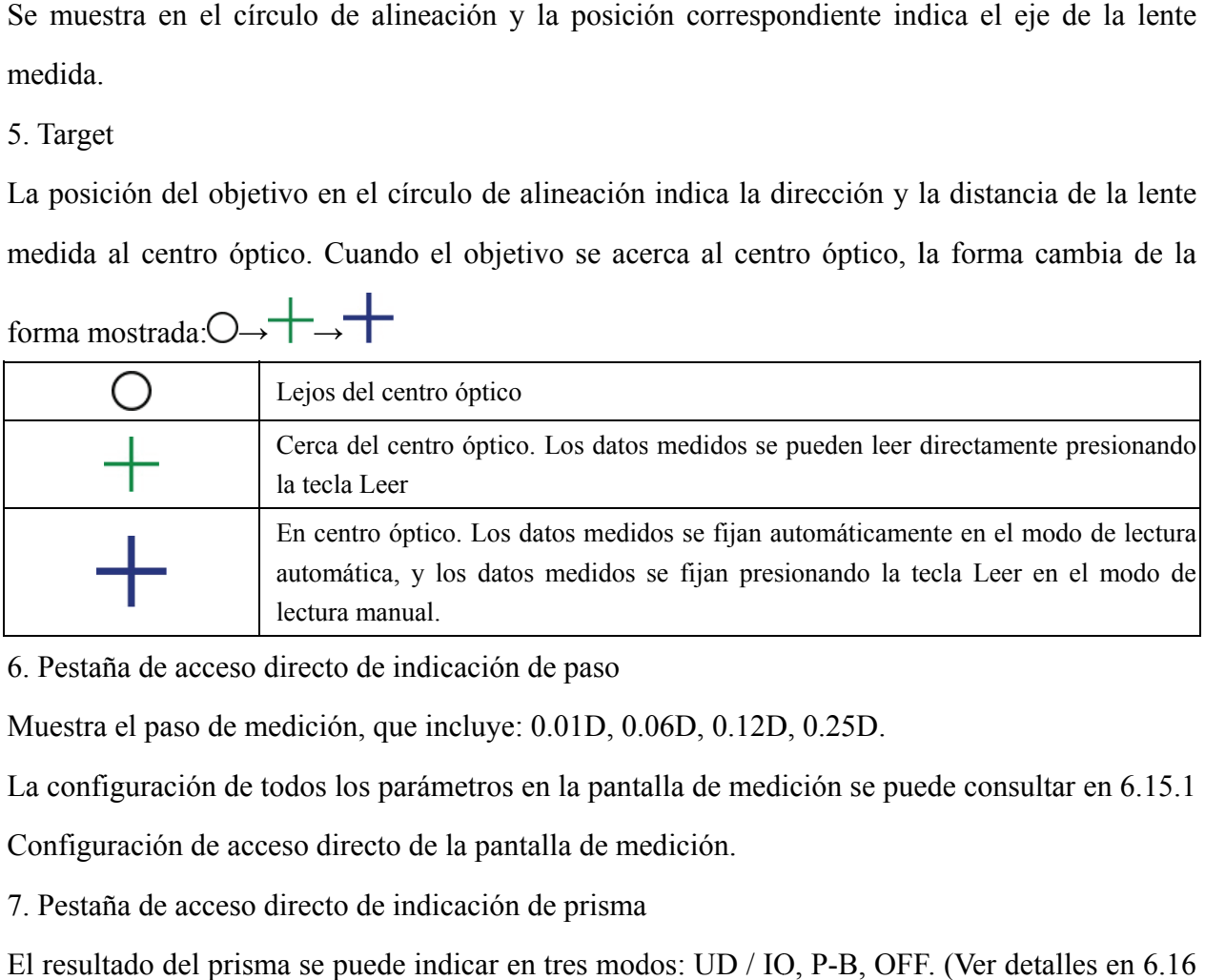

6. Pestaña de acceso directo de indicación de paso

Muestra el paso de medición, que incluye: 0.01D, 0.06D, 0.12D, 0.25D.

La configuración de todos los parámetros en la pantalla de medición se puede consultar en 6.15.1

Configuración de acceso directo de la pantalla de medición.

7. Pestaña de acceso directo de indicación de prisma

El resultado del prisma se puede indicar en tres modos: UD / IO, P-B, OFF. (Ver detalles en 6.16

Tabla de parámetros)

8. Pestaña de acceso directo de indicación de astigmatismo

El cilindro se indica en tres modos:  $+, +/-y$  - (Ver detalles en 6.16 Tabla de parámetros)

 $\Omega$ 9. Estab blecer:

Presione el icono, luego se trata de la interfaz de configuración de parámetros.

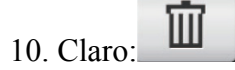

Borra los datos memorizados y libera datos fijos, luego el resultado medido llega a cero.

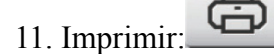

Realice la impresión de acuerdo con el modo de configuración de parámetros en "Imprimir" o "Impresión económica".

- 12. Med dición rápid da de DP:
	-
- 13. Pestaña de acceso directo de selección de lentes L / R:

Elija la lente izquierda o derecha para la medición, incluidas "L / R", "L" y "R". (Ver detalles en 6.16 Tabla de parámetros)

14. Pestaña de acceso directo al modo de medición

El modo de medición incluye "Modo de medición de identificación automática", "Modo de medición normal" y "Modo de medición de lente de potencia progresiva". (Ver detalles en 6.16 Tabla de parámetros)

15. Número de modelo

16. Pestaña de acceso directo del interruptor de función de medición

Realiza un cambio rápido entre las tres funciones siguientes:

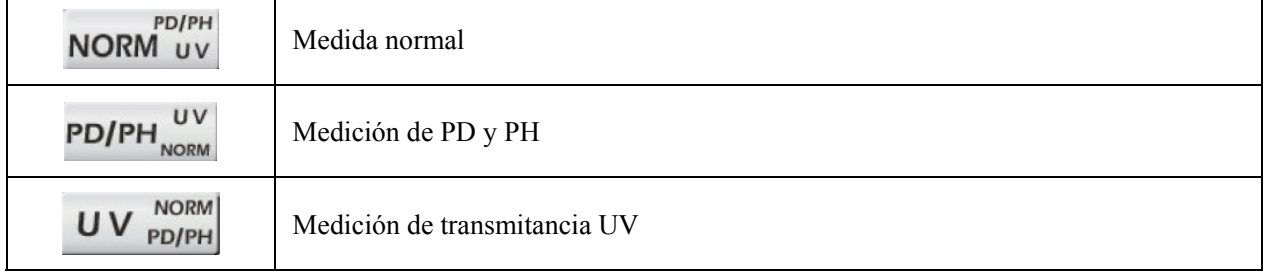

17. Área de indicación del proceso de medición

Muestra mensajes de sugerencia y parámetros de transmitancia de PD, PH y UV.

18. Área de la barra de estado

Incluye los mensajes de sugerencia de "ABBE", "Modo de salida" y "Longitud de onda de datum". (Ver detalles en 6.16 Tabla de parámetros). El diámetro de la lente medida se muestra de 20 a 100. unidad: mm; la hora y la fecha muestran AAAA - MM - DD y HH: MM.

19. Tecla Mayús del modo de lectura

Elija el modo de lectura que incluya lectura automática, lectura manual y lectura rápida (consulte los detalles en la tabla de parámetros 6.16).

# **4.2 Otra interfaz de medición**

4.2.1 Interfaz de medición de lentes de potencia progresiva

1. Círculo de alineación de medición de lente de potencia progresiva

Hay dos círculos de alineación, respectivamente en la parte lejana y en la parte cercana.

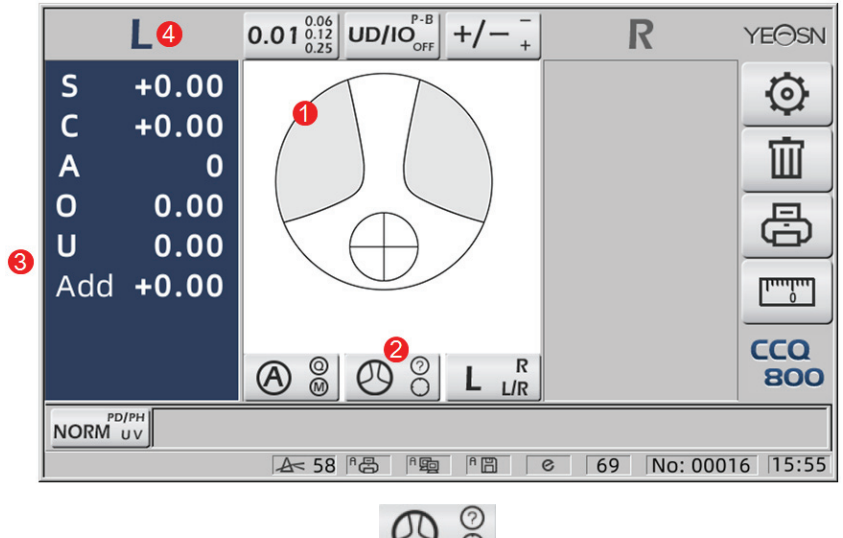

2. Icono de interruptor de modo de medición:  $\bullet$ 

3. medición de la porción cercana

Los datos de medición tienen un elemento adicional: "Agregar".

4. Si el modo de medición es L / R. Cuando se mide la lente derecha, y esperará para medir la lente izquierda, no cambiará.

4.2.2 Interfaz de medición de lentes de contacto

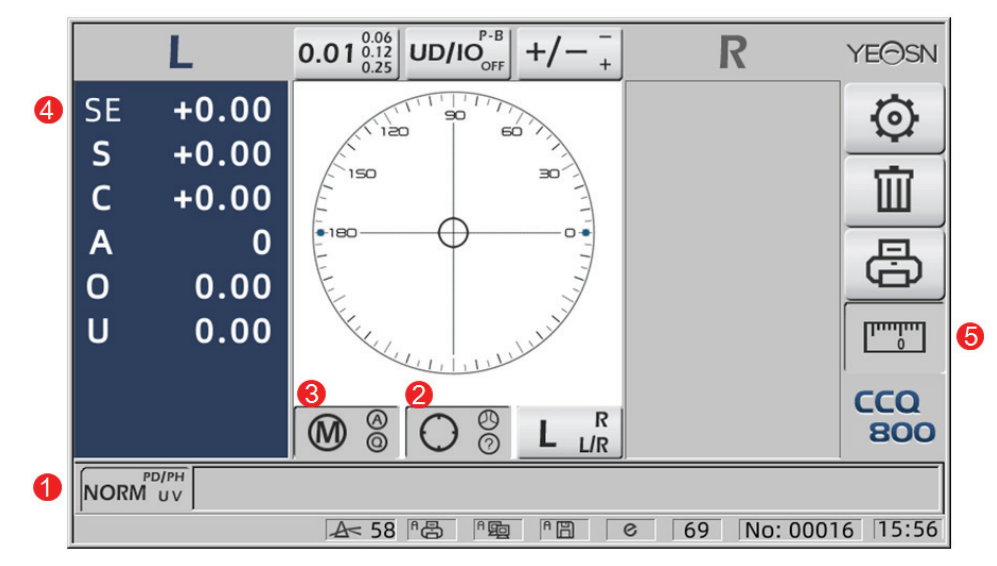

- 1. El interruptor de la función de medición no es válido.
- 2. El interruptor del modo de medición no es válido.
- 3. El interruptor del modo de lectura no es válido.
- 4. Valor de medición de lentes de contacto SE.
- 5. La medición rápida de DP no es válida.
- 4.2.3 Interfaz de medición de altura y distancia de la pupila "PD / PH"

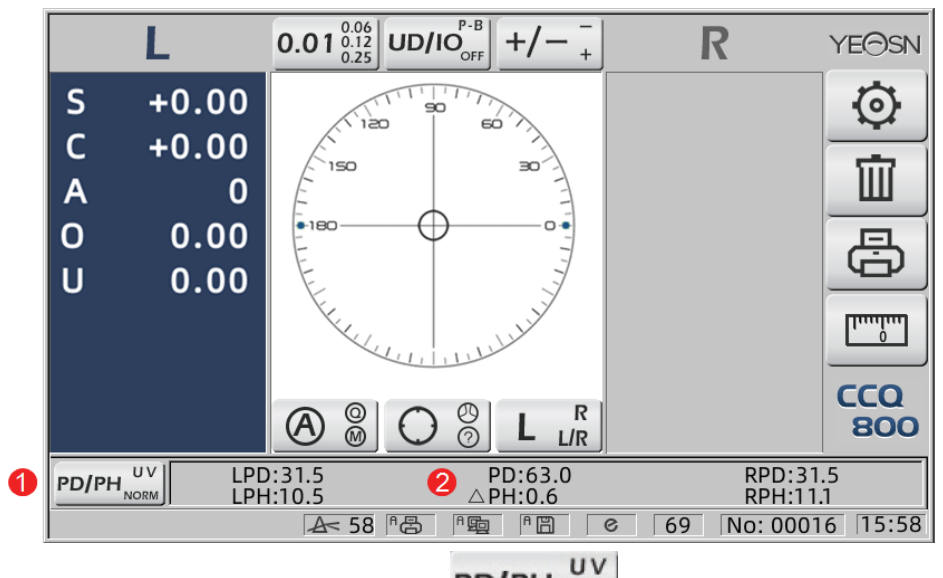

- 1. Icono de interruptor de función de medición: **PD/PH**
- 2. La barra de estado muestra LPD, PD, RPD, LPF, ∆PH, RPH.
- 4.2.4 Interfaz de medición de transmitancia UV

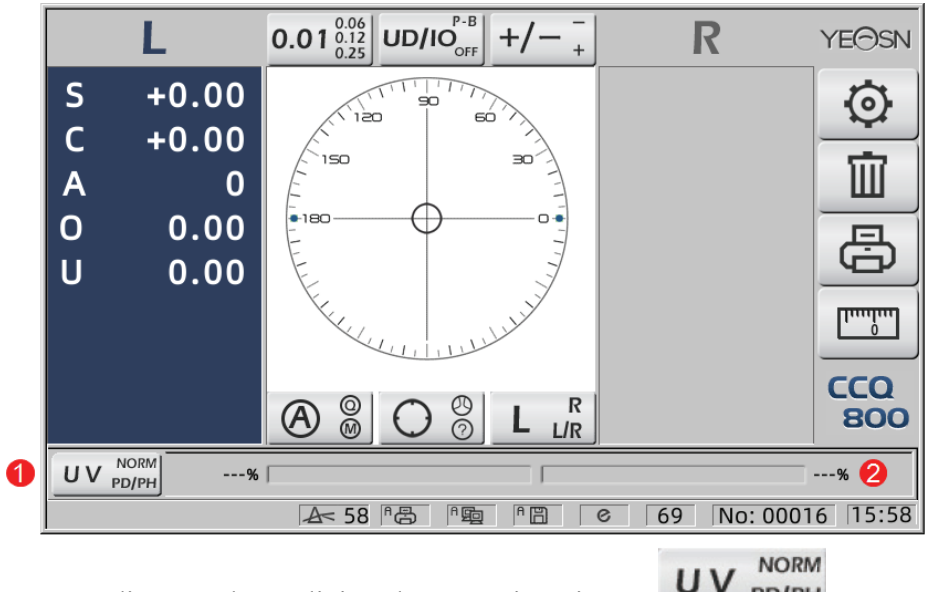

- 1. Pestaña de acceso directo a la medición de transmitancia UV:
- 2. Resultado de la medición de transmitancia UV

# **4.3 Interfaz de configuración de parámetros**

Muestra los parámetros relacionados con el instrumento. Las páginas de "Lente", "Pantalla", "Sistema", "Comunicación" e "información" corresponden a los parámetros de los cinco tipos diferentes, y los cinco iconos también se pueden utilizar para cambiar entre las cinco páginas. Pulse la pestaña y suelte , luego cambia a la página.

En cada página, los elementos de los parámetros se muestran en el lado izquierdo y los parámetros correspondientes se enumeran a la derecha. Presione "Aceptar" para guardar los datos, o presione "Cancelar" para cancelar el cambio.

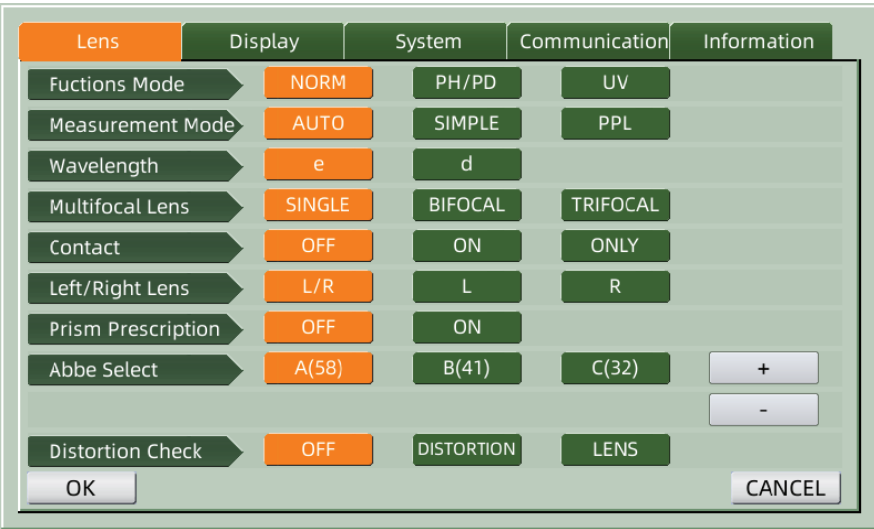

# **5.** Instalaciones y Calibraciones

Coloque el instrumento sobre una mesa fija y conecte la alimentación. Los pasos detallados se muestran a continuación: e<br>e

a. Coloque el instrumento sobre una mesa fija y estable.

B. Deje ligeramente el instrumento en posición vertical.

C. Conecte el enchufe del adaptador de corriente a la toma.

D. Coloque la salida de corriente continua del adaptador de corriente en el instrumento.

mi. Encienda el instrumento. La pantalla comienza a funcionar y luego se inicia el instrumento

F. El instrumento llega a la interfaz de modo de medición.

gramo. Si el brillo no le resulta cómodo, ajústelos (consulte los detalles en 6.15 Configuración de parámetros).

# **6. Procedimientos operativos**

# 6.1 Preparación de la medición

6.1.1 Conecte la fuente de alimentación

Conecte el adaptador a una toma de corriente y luego al instrumento.

6.1.2 En ncienda la a alimentación

6.1.2 Encienda la alimentación<br>Espere a que finalice la carga de la barra de progreso y luego el instrumento entra automáticamente en la interfaz de medición.

6.1.3 Después de la puesta en marcha, la pantalla entra en la interfaz de medición.

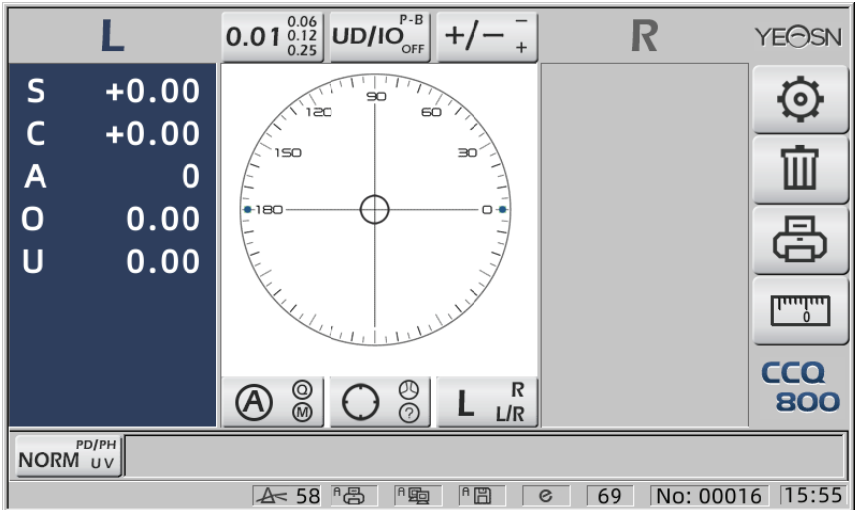

• La interfaz de medición de encendido está relacionada con el modo de medición, el parámetro "Lente de contacto" y el tipo de soporte de lente utilizado. Si el parámetro "Lentes de contacto" se establece en "SOLO" y se usa soporte para lentes de gafas, aparecerá el mensaje "¿Desea usar soporte para lentes de contacto?" aparece en la interfaz de inicio y, a continuación, puede elegir los parámetros según sus necesidades. o"urirelooeee<br>deelooeeee

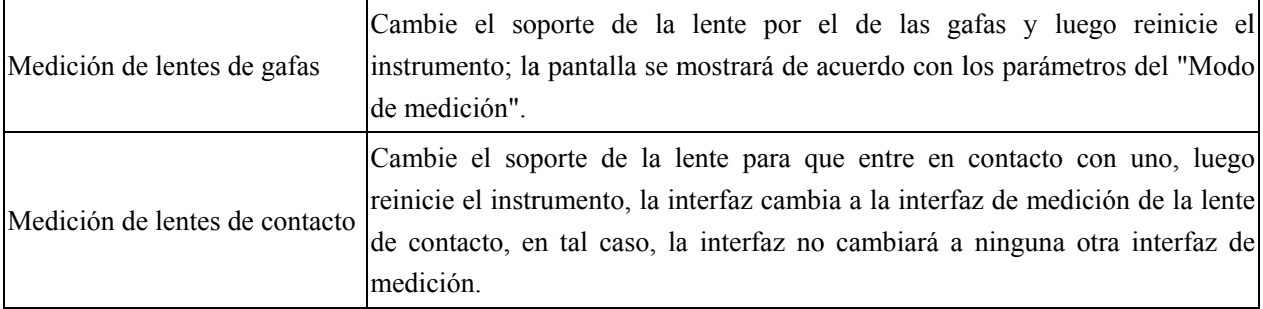

● Otros mensajes y y soluciones s, consulte " "7.2" como referencia.

# **6.2 Ajuste de lentes**

- 6.2.1 Establecer lente sin cortar
- a. Coloque la lente en el soporte de la lente

Coloque el centro de la lente en el soporte de la lente con el lado convexo hacia arriba.

B. Fije l la lente al s oporte de la a lente

Levante la unidad de presión de la lente y luego bájela lentamente para fijar la lente.

• La placa de empuje de la lente no es necesaria para arreglar la lente sin cortar.

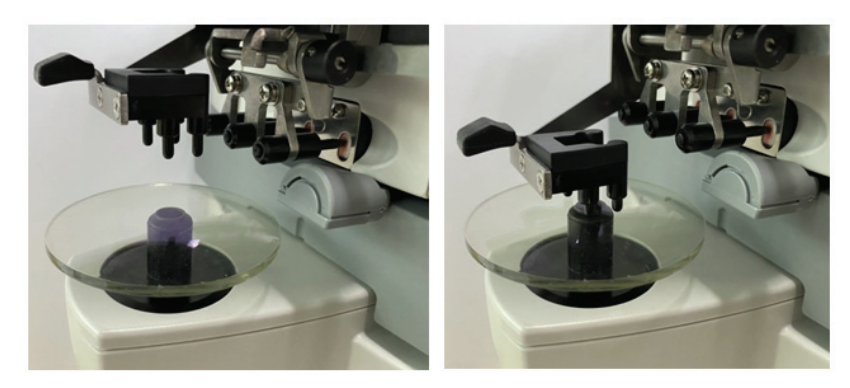

Figura 6.2.1 a Figura 6.2.1 b

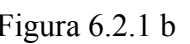

6.2.2 Establecer lente enmarcada

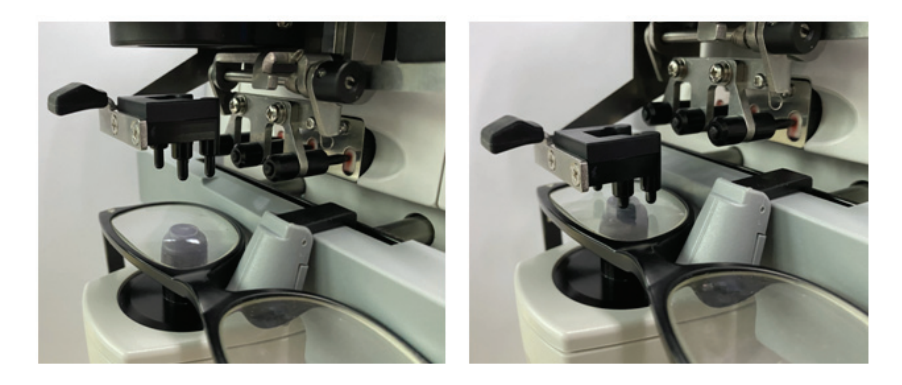

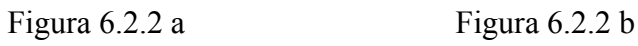

a. Establecer lente enmarcada

Coloque la lente enmarcada en el soporte de la lente con la superficie frontal hacia arriba.

B. Mueva la placa de empuje de la lente

Gire la palanca de la placa de empuje de la lente hasta que toque y en paralelo la parte inferior de los marcos.

C. Lente fija con unidad de presión de lentes

Levante la unidad de presión de la lente y luego bájela lentamente para fijar la lente.

# **6.3 Medición de lentes monofocales**

Los lentes monofocales se miden en el modo de medición de identificación automática o en el modo de medición normal, el procedimiento es el siguiente:

a. Especifique el lado de la lente si es necesario

Especifique el lado de la lente presionando la pestaña de acceso directo R / L. Si es el modo de cambio automático R / L, el instrumento identifica automáticamente la primera lente medida como la lente derecha. Una vez que se fijan los datos medidos, pasa automáticamente a la medición de la lente izquierda.

● Si el lado de la lente solo se especifica después de la medición, los datos medidos se borrarán.

B. Realice la alineación de la lente

Mueva la lente para acercar el objetivo al centro del círculo de alineación. Si se trata de lentes enmarcados, mueva la placa de empuje de lentes a lo largo de los marcos. Cuando termine la alineación, asegúrese de que la parte inferior de los marcos se toque con la placa de empuje de la lente.

C. Fijar datos medidos

Cuando finaliza la alineación, los datos medidos se fijan presionando la tecla Leer en el modo de lectura manual o se fijan automáticamente en el modo de lectura automática.

● La pestaña de acceso directo de la indicación del cilindro todavía funciona en términos de cambiar el modo de indicación del valor del cilindro incluso después de que se hayan fijado los datos medidos.

D. Medir otras lentes

Si es necesario medir las otras lentes, siga el mismo paso que el anterior.

mi. Imprimir datos medidos

Cuando se complete la medición, presione "Imprimir" para imprimir los datos medidos.

Si es necesario, los datos medidos se pueden enviar a otros instrumentos, computadora, por ejemplo, configurando el parámetro en "Salida de datos" y conectándose a otros instrumentos.

# **6.4 Medición de lentes multifocales**

Paso de medida bifocal: porción de distancia --- porción cercana (en cuanto a lentes trifocales, el orden es porción de distancia --- porción media --- porción cercana)

● Mida la lente en el modelo normal y automático.

a. asegúrese de la izquierda y la derecha de la lente.

B. medir el grado de la porción de distancia.

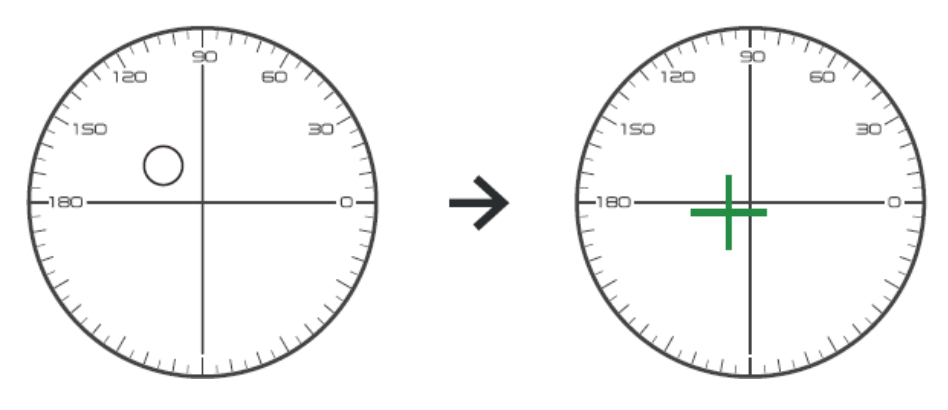

Primero, mueva la parte de distancia de la lente al soporte y luego enfoque, cuando el objetivo cambie de la marca del círculo a la marca de la cruz, presione el botón de lectura, la medición de la parte de distancia se completó.

C. medir la porción cercana agrega potencia. (Agregar: la primera suma de energía)

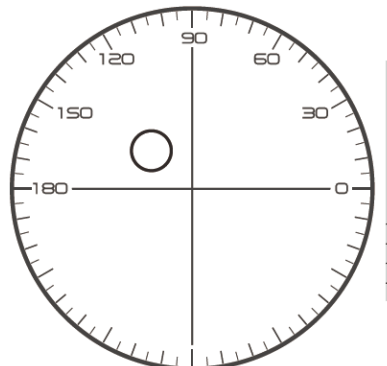

 $\Box$  Not necessary to alignment the target mark  $\Box$  The "auto reading" is forbidden  $\Box$  taking down the lens during the measuring process, please remeasure from distance portion

Mueva la lente a la dirección de medición para hacer que la parte cercana se ubique en el soporte (como en la lente trifocal, moviendo la parte media al soporte), y presione el botón de lectura, el grado de medición de la parte cercana se completará.

En cuanto a bifocales, finalizó el paso de medida.

En cuanto al trifocal, procese el paso d para medir la potencia agregada de la porción cercana.

D. medir la porción cercana agrega potencia. (Ad2: el segundo agrega potencia)

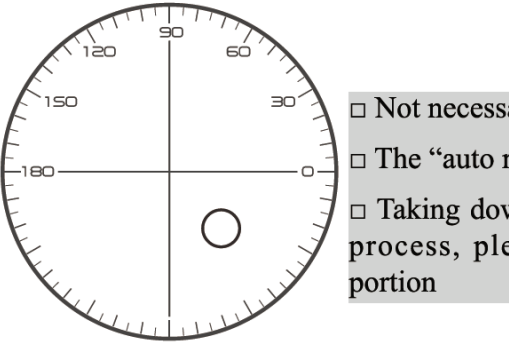

 $\Box$  Not necessary to alignment the target mark  $\Box$  The "auto reading" is forbidden  $\Box$  Taking down the lens during the measuring process, please remeasure from distance

Mueva la porción cercana al corchete y presione el botón de lectura, el segundo agregado de potencia (Ad2) de la medición de la porción cercana se completa.

En cuanto al trifocal, finalizó el paso de medida.

#### **6.5 Lente de potencia progresiva de medición**

6.5.1 Medir lente sin cortar

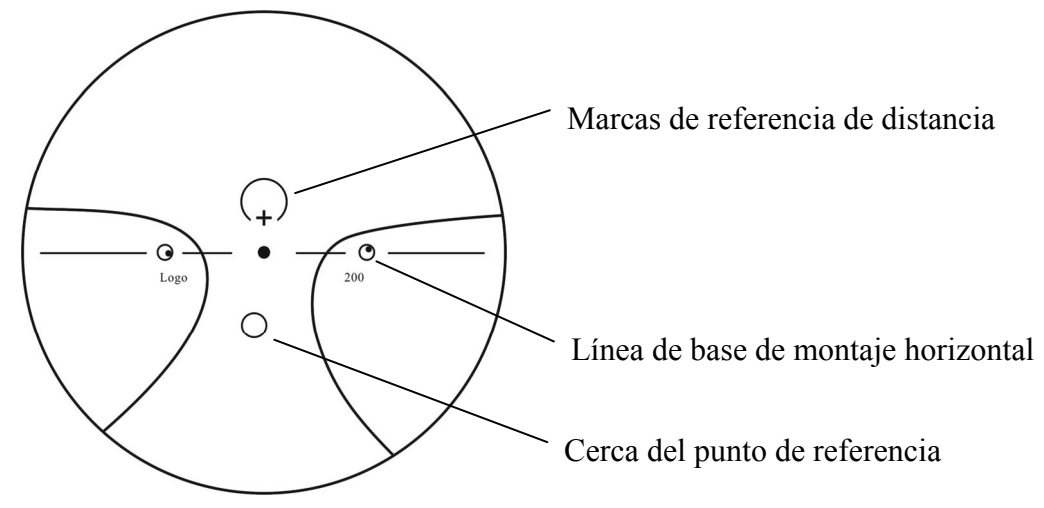

Mida la potencia del vértice de la lente en la marca de lejos y de cerca impresa en la lente sin cortar, y mida manualmente.

Coloque la superficie progresiva de la lente en el soporte de medición, coloque la lente de modo que el punto de referencia cercano de la lente esté centrado en el soporte de medición y presione la tecla de lectura para medir la potencia del vértice cercano.

Mantenga la superficie progresiva de la lente mirando hacia el soporte de medición, centre el punto de referencia de distancia de la lente en el soporte de medición y presione la tecla de lectura para medir la potencia del vértice de distancia.

La diferencia entre la potencia del vértice cercano y la potencia del vértice lejano es la potencia del vértice adicional cercana de la lente progresiva.

● Al colocar la lente, su línea de base de montaje horizontal debe estar paralela a la placa de empuje de la lente e intente alinear el centro del anillo de marcación de la lente con el centro del orificio de luz del soporte de medición para que la medición sea precisa.

6.5.2 Medición de la lente enmarcada

Mida una lente en el modo de medición PPL o en el modo de medición de identificación automática.

En el modo de medición de identificación automática, cuando la lente en el soporte de la lente se detecta como una lente de potencia progresiva, la interfaz cambia a la interfaz de medición PPL automáticamente, el procedimiento es el siguiente:

a. Cambiar a la interfaz de medición PPL

B. Especifique el lado de la lente si es necesario

### C. Establecer lente

Coloque una parte ligeramente más baja que el centro de la lente en el soporte de la lente.

D. Medir la potencia de la distancia

1) Al medir la parte de la distancia, se muestra el objetivo que indica la parte de la distancia y la barra de mensajes muestra "Ahora midiendo la distancia ...".

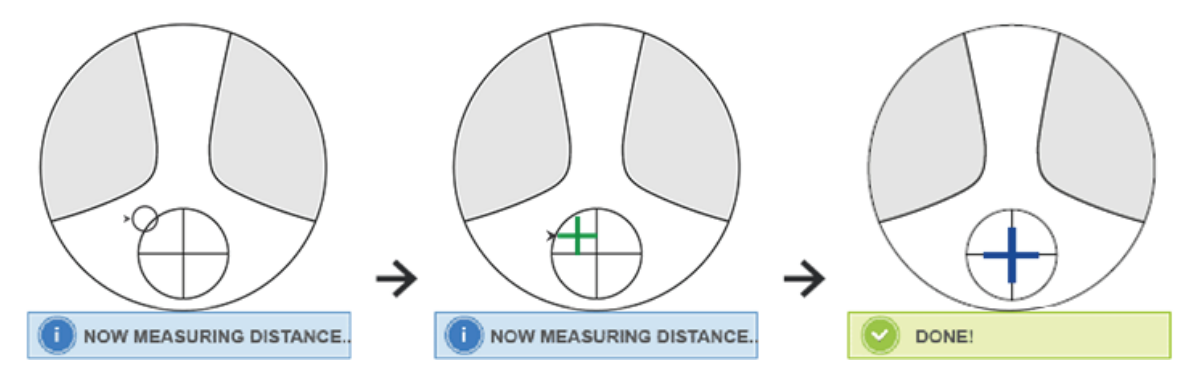

# 2) Realice la alineación

Mueva la lente en la dirección horizontal para alinear el objetivo con la línea vertical de la cruz, y luego mueva la lente en dirección vertical para alinear el objetivo con la línea horizontal de la cruz hasta que el objetivo se vuelva azul, el procedimiento es el siguiente:

● La flecha indica la dirección hacia la que se debe mover, mueva la lente lentamente durante la alineación en la dirección de la flecha.

● La lente siempre debe estar en contacto con un soporte, cuando mueva la lente, mantenga el marco junto al tablero de empuje.

3) Mueva la lente en dirección vertical y horizontal ligeramente hasta que los datos medidos se estabilicen, y luego aparece el mensaje "Medición cercana completa".

mi. Mida cerca de ADD power

1) Cuando se completa la medición de potencia de distancia, aparece el objetivo que indica la parte cercana, la barra de mensajes muestra "Ahora midiendo cerca ...". Al mismo tiempo, la potencia ADD comienza a cambiar.

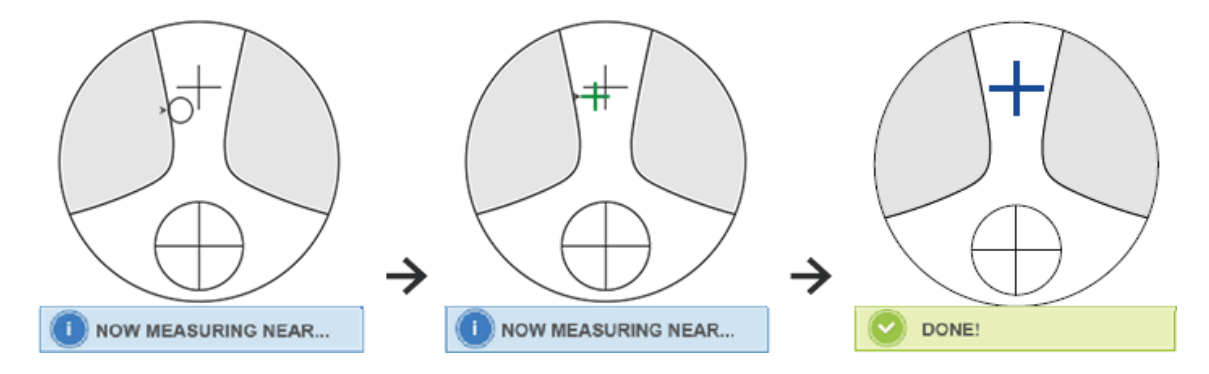

2) Realice la alineación

Mueva la lente horizontalmente para alinear el objetivo con la línea vertical de la cruz, y luego mueva la lente verticalmente para alinear el objetivo con la línea horizontal de la cruz hasta que el objetivo se vuelva azul, el procedimiento es el siguiente:

● La flecha indica la dirección hacia la que se debe mover, mueva la lente lentamente durante la alineación en la dirección de la flecha.

● La lente siempre debe estar en contacto con un soporte, cuando mueva la lente, mantenga el marco junto al tablero de empuje.

3) Mueva la lente en dirección vertical y horizontal levemente hasta que la fecha medida se estabilice, luego aparece el mensaje "Medición casi completa".

F. Mide la otra lente

gramo. Imprimir datos medidos

● Después de medir la potencia ADD, la función de selección automática L / R comienza a funcionar.

● Los resultados de la medición son solo de referencia.

#### **6.6 Lente de contacto de medición**

Los pasos detallados de la medición de lentes de contacto se muestran a continuación en Modo de medición de lentes de contacto:

a. Cambie el soporte para lentes de gafas por un soporte para lentes de contacto especialmente para lentes de contacto.

B. Interruptor de modo de medición de lentes de contacto

Vaya a la interfaz de configuración de parámetros y configure el parámetro de "Lente de contacto" en "ON" o "SOLO", luego guarde el resultado para finalizar el proceso de cambio del modo de medición de lentes de contacto (consulte los detalles en 6.16).

C. Establecer lentes de contacto

Coloque la lente sobre el soporte de la lente con el lado convexo hacia arriba. Si se trata de una lente de contacto blanda, elimine la humedad de la superficie con un paño suave antes de colocarla sobre el soporte de la lente.

● Sostenga una lente de contacto con unas pinzas. Tenga cuidado de no presionar la lente con la unidad de presión de la lente.

D. Alinee la lente de contacto, empujando ligeramente su extremo con las puntas de las pinzas.

mi. Obtenga el resultado medido presionando la tecla Leer después de la alineación

● El modo de lectura automática no funciona para la medición de lentes de contacto, que solo se puede lograr presionando la tecla Leer.

● Entre los datos medidos, se mostrará un valor SE, que es la mitad del valor del cilindro agregado al valor de la esfera. Cuando se mide una lente de contacto no cilíndrica y aún se detecta un valor de cilindro, el valor de SE será más confiable que el valor de SPH para conocer el valor de esfera total. Reduce el error en los datos medidos realizado por el valor del cilindro no intencionado.

F. Mida otra lente si es necesario.

gramo. Imprima el resultado medido.

● Mida una lente de contacto blanda lo más rápido posible antes de que la superficie de la lente se seque. Debido a que la lente contiene agua y está hecha de un material blando, la lente no puede permanecer esférica durante mucho tiempo, alterando los datos medidos.

## **6.7 Medición de PD y PH**

En el modo de medición automática, los pasos detallados de PD y PH de la lente enmarcada se muestran a continuación:

a. Presione la pestaña de acceso directo del interruptor de función de medición para elegir la función de medición de PD y PH.

B. Establecer la lente enmarcada

1) Coloque el centro de la lente enmarcada en el soporte de la lente. Levante la unidad de presión de la lente y luego bájela lentamente para fijar la lente.

2) Gire la palanca de la placa de empuje de la lente. Presione hacia abajo el control deslizante de la almohadilla nasal del instrumento para asegurarse de que esté fijo en las dos almohadillas nasales del marco de la lente. La palanca de la placa de empuje de la lente toca y paralela a la parte inferior de los marcos.

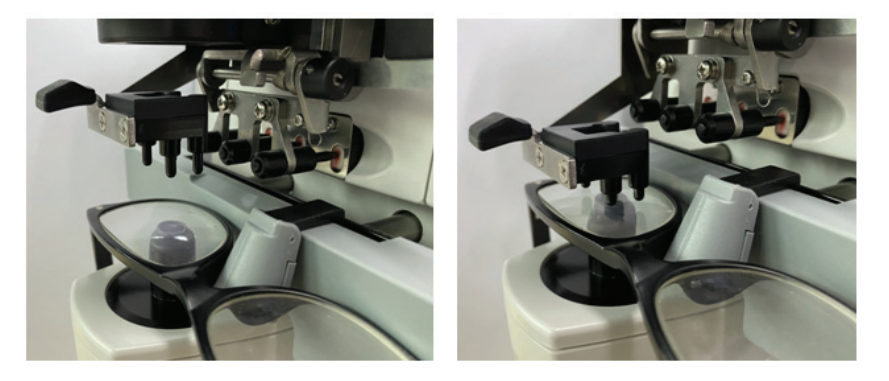

3) Medida de la lente derecha

Mueve la lente derecha. Cuando finalizan la alineación y los datos de medición, se mide el PD / PH de la lente derecha.

4) Medida de la lente izquierda

Mueva la lente izquierda. Cuando finalizan la alineación y los datos de medición, se mide el PD / PH de la lente derecha.

O puede ir de la lente de izquierda a derecha según sus necesidades.

● Para que la medición sea más precisa, mueva las lentes izquierda y derecha hacia la misma dirección cuando proceda con el alineamiento.

● Asegúrese de que el deslizador de la almohadilla nasal esté fijo al medir la lente.

● Para realizar una medición precisa de la lente de bajo astigmatismo, utilice la "lectura manual". Haga que el Prism power IO, UD sea lo más pequeño posible.

C. Visualización del resultado de la medición

Una vez confirmados el PD y el PH de ambas lentes, se obtiene y se muestra el resultado.

D. Imprima el resultado medido.

#### **6.8 Medición de la transmitancia UV**

En el modo de medición normal, los pasos detallados de la medición de transmitancia UV se muestran a continuación:

a. Presione la pestaña de acceso directo del interruptor de función de medición para elegir la función de medición de transmitancia UV.

B. Coloque la lente en el soporte de la lente

C. Alineación

● Al medir la transmitancia UV, el resultado puede no ser exacto si la alineación no se realiza correctamente.

D. Medición de transmitancia UV

Después de la alineación, presione la tecla Leer para finalizar la medición una vez y obtendrá el resultado medido, la transmitancia UV, en forma de porcentaje.

● Efectos nocivos de los rayos UV (rayos ultravioleta) en los ojos.

Los rayos ultravioleta contenidos en la luz solar se clasifican aproximadamente en tres tipos.

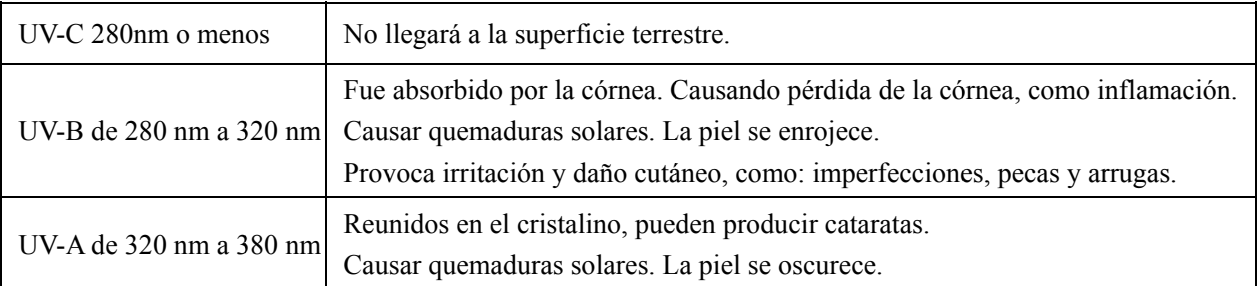

CCQ-800 puede medir la transmitancia UVA.

Debido a que UV-A es la luz ultravioleta más dañina, medir la transmitancia de UV-A puede ser una evaluación eficaz de la protección.

# **6.9 Mar rcado**

Los pasos detallados del centro óptico y el eje de la marca de la lente medida se muestran a continua ación:

a. Coloque la lente sobre el soporte de la lente.

B. Alinee la lente y luego haga el marcado.

C. Una vez finalizada la alineación, fije la lente con la unidad de presión de la lente.

D. Marque la lente con un marcador.

mi. Retire la lente levantando la unidad de presión de la lente.

• No toque los puntos marcados, o los puntos poco claros harán que el eje no pueda leer.

# **6.10 Mida rápidamente la DP**

6.10.1 P Presione para ingresar al modo de medición de la medición rápida de DP.

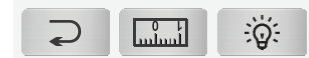

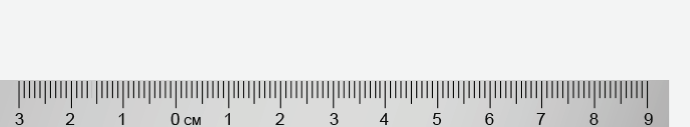

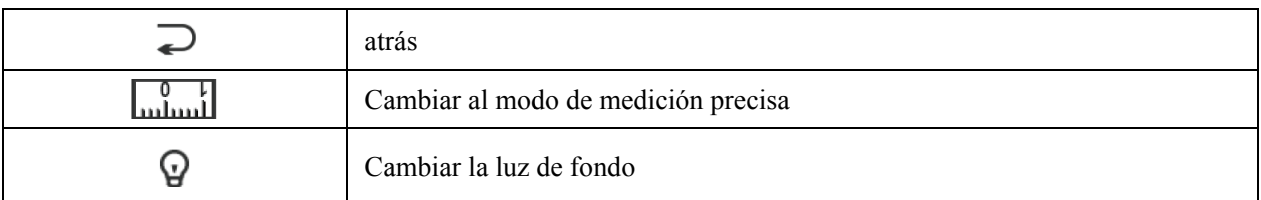

Ponga el punto de marca en la regla y rápido para leer PD.

6.10.2 P Presione para ingresar al modo de medición de medición precisa.

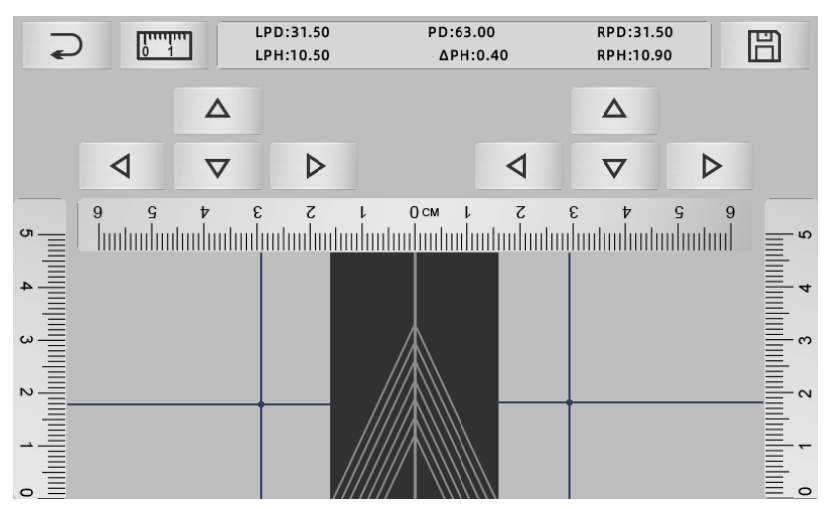

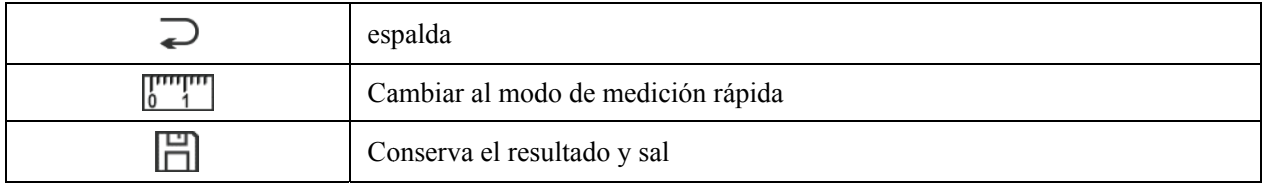

a. Haga clic en el área en blanco de la línea central y coloque el objetivo "+" verde

B. Coloque las gafas de marco en la pantalla, acerque el marco inferior a la parte inferior de la pantalla, coloque la parte de la almohadilla de la nariz en línea diagonal y haga que las gafas de marco estén en la posición central. aeeee $\mathfrak{g}$ 

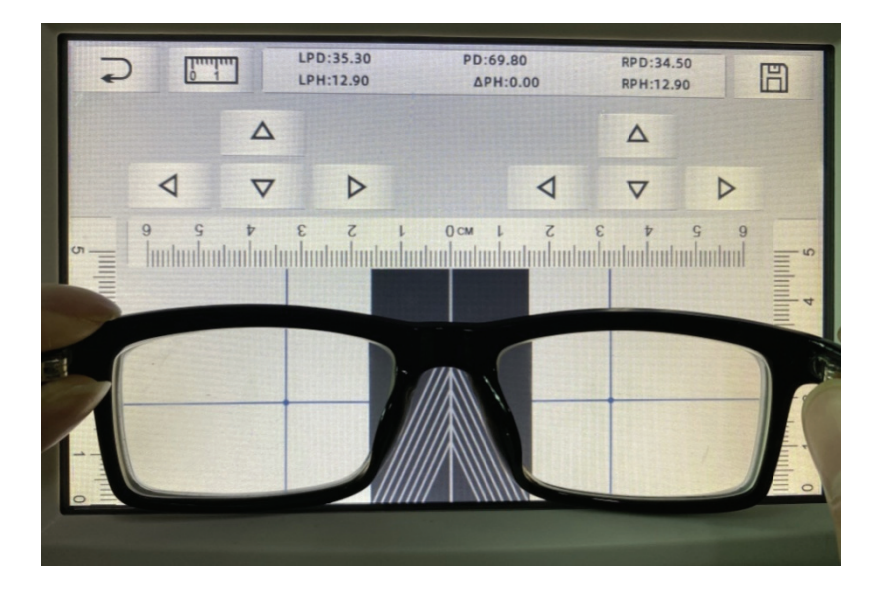

C. Utilice la tecla de dirección para ajustar la posición del objetivo "+" y haga que se duplique con el punto de marca de la lente izquierda y derecha.

D. Presione la tecla guardar y mostrará datos de PD, PH y bloqueado.

• Los datos de PD, PH bloqueado, el control deslizante PD entrarán en la condición de bloqueo,

debe presionar **III** para borrar los datos.

• Después de usar la tecla de dirección para moverse, el área objetivo se bloqueará, no se puede repetir el procedimiento a.

# **6.11 Pr escripción del prisma a de marca**

Esta función se utiliza para marcar las lentes graduadas para estrabismo implícito.

La prescripción del prisma de entrada previa hará que el objetivo invierta la distancia del valor de los datos del prisma a la lente positiva, para alinear el objetivo con el centro del anillo de enfoque y marcar la lente. e<br>el<br>el

En la página de configuración de parámetros de la lente (6.16.1), el elemento de prescripción del prisma está configurado para habilitarse. En este momento, el valor del prisma en la interfaz de medición se resalta y se vuelve operativo.

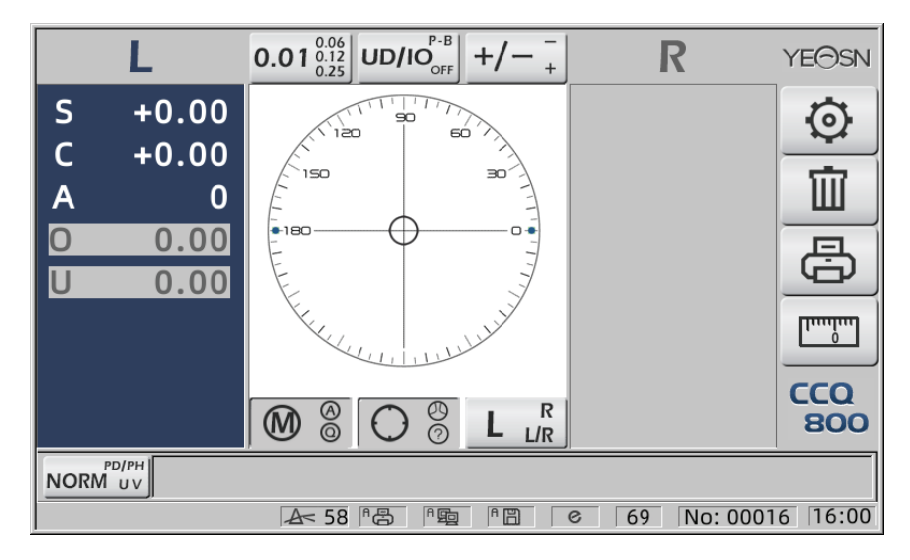

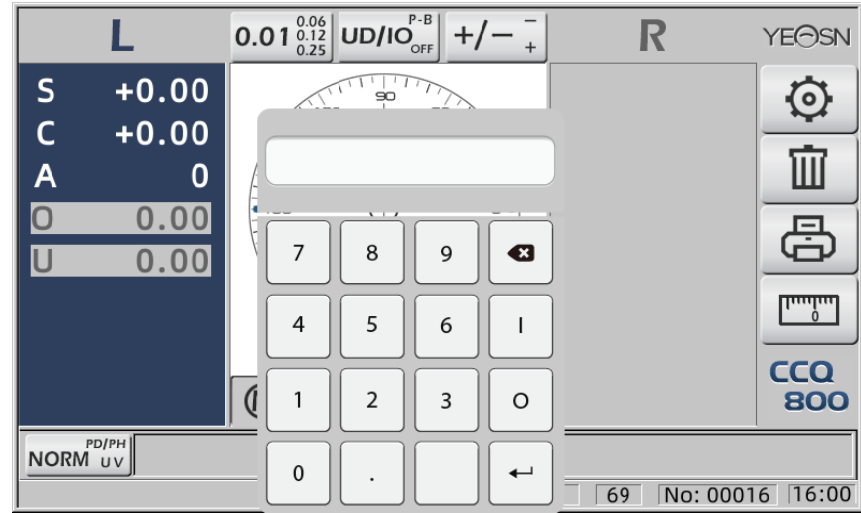

Toque el valor del prisma e ingrese la prescripción del prisma a través del teclado.

Después de introducir la prescripción del prisma, el objetivo mueve la distancia de los datos del prisma en dirección inversa.

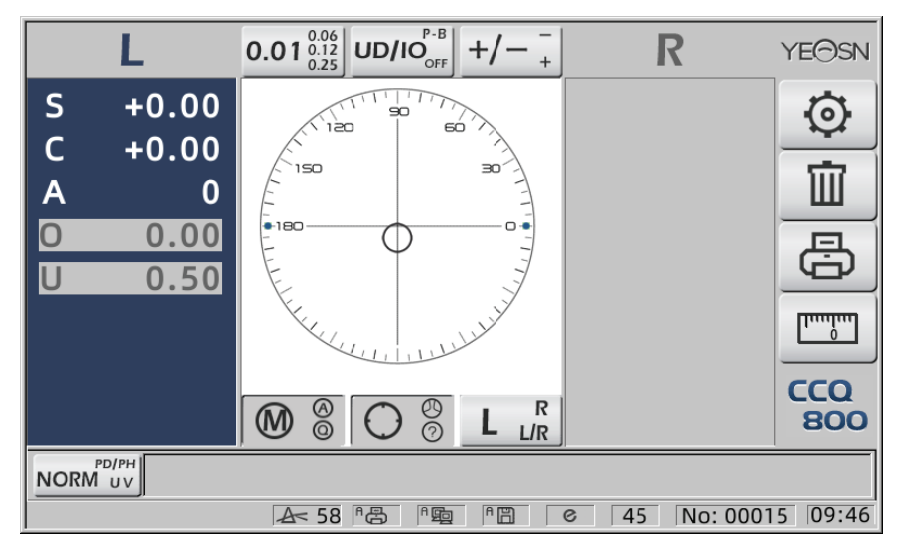

• De acuerdo con la expresión de los prismas, la prescripción del prisma se puede ingresar en el sistema de coordenadas cartesianas y el sistema de coordenadas polares.

• La prescripción máxima de prismas delta de 20 se puede colocar en las coordenadas polares. Cuando la prescripción del prisma se muestra en una coordenada cartesiana, es posible que no se permita la entrada de un valor inferior a 20 delta, de modo que se limite el valor absoluto del prisma expresado en coordenadas polares a 20 delta. el<br>.el<br>.el<br>.el<br>.s,

# **6.12 De etección de distorsión de la lente**

6.12.1 Compruebe la diferencia de distorsión entre los ocho puntos de distribución de la lente y la diferencia de vértice en el centro de la lente

a. Esta función es para medir la lente del cliente obteniendo la apertura de luz del soporte de medición en ocho partes alrededor de la potencia del vértice de apertura de la lente y los resultados comparados con la tolerancia estándar ISO

• Resultado solo como referencia. No se puede medir la distorsión de toda la lente. Además, debido al diseño de la lente, p. Ej. Lente asférica, puede detectarse como distorsión

La configuración de los parámetros incluye tres opciones: "Cerrar", "Distorsión encontrada" y "Lente encontrada".

Puede elegir en la página de configuración (6.16.1).

B. Lente objetivo y método de medición

Lente d e destino: L Lente de vis ión única

Modo de medición: Lente monofocal normal o medición automática, no incluye ADD.

Modo de medición automática, cuando la lente se coloca en el soporte de medición, la lente detectada, la función de distorsión estará en condición de activación.

Cuando se detecta como lente progresiva, la interfaz cambiará automáticamente a la condición de medición de lente progresiva. Y luego, la función de detección de distorsión cambiará a la condición de no activación.

Para medir la lente progresiva no se puede usar la función de verificación de distorsión

Las lentes de superficie asférica y esférica que excedan  $\pm$  10D pueden ser informadas erróneamente.

Se puede suponer erróneamente que la lente asférica es una lente progresiva. Bajo esta condición, mida la lente en la condición de lente monofocal.

C. Usando el método

Para cambiar "Parámetro de distorsión" como "Distorsión encontrada" o "Lente encontrada" Poner la lente al partidario de medición; el distrito objetivo demostrará● ocho puntos.

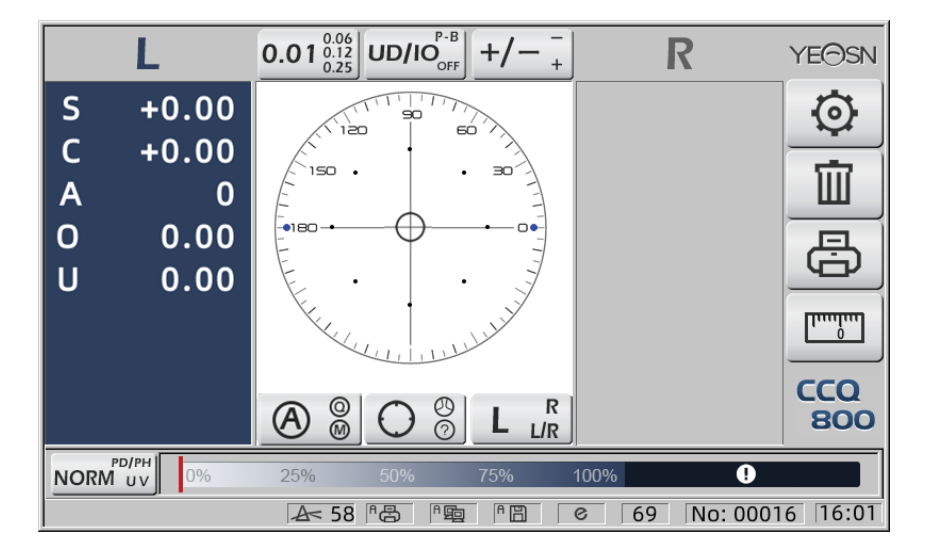

● demostración de puntos como siete tipos, depende de la diferencia de potencia del centro de la lente

Cuando no se encuentra distorsión de la lente, toda la potencia de vértice de ocho puntos es la misma, por lo que ocho ● serán del mismo tamaño.

Cuando se encuentra la distorsión de la lente, la potencia del vértice de ocho puntos es diferente de la potencia del vértice central. Bajo esta condición, ● demostrará un tamaño diferente.

Tamaño de 7 puntos como se muestra a continuación:

 $\bullet \bullet \bullet \bullet$  Cumple con el estándar ISO 8980-1 0 ~ 100%

El indicador de la pantalla mostrará la condición de distorsión.

#### **6.13 Impresión**

6.13.1 Configure "Impresora" en el modo "ENCENDIDO" y "APAGADO" en "Información del usuario". modo, ejemplo en el estado R / L y solo en el estado L.

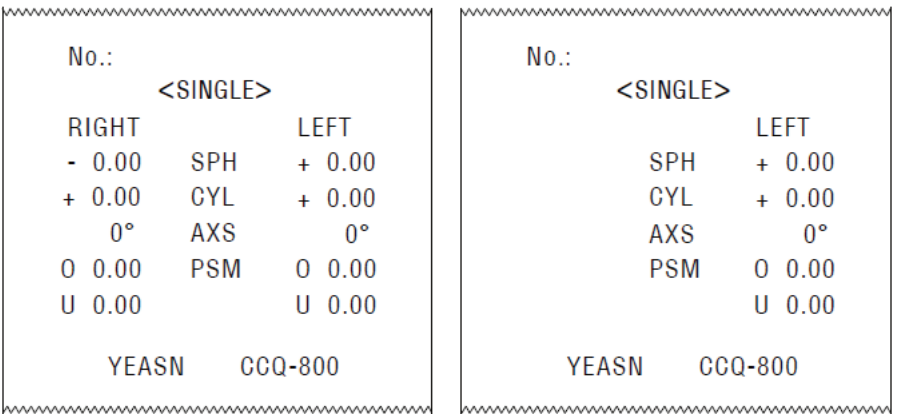

6.13.2 Configure "Impresora" en el modo "ENCENDIDO" y "APAGADO" en "Información del usuario". modo, ejemplo en estado de medición de lentes de contacto y estado de medición de DP.

|                           |                 |            |            | www.www.www.www.www.www.www.ww       |  |                    |               |            |          | www.www.www.www.www.www.www.www. |  |  |
|---------------------------|-----------------|------------|------------|--------------------------------------|--|--------------------|---------------|------------|----------|----------------------------------|--|--|
|                           | $No.$ :         |            |            |                                      |  |                    | $No.$ :       |            |          |                                  |  |  |
|                           | $<$ CONTACT $>$ |            |            |                                      |  | $<$ SINGLE $>$     |               |            |          |                                  |  |  |
|                           | RIGHT           |            |            | LEFT                                 |  |                    | RIGHT         |            |          | LEFT                             |  |  |
|                           | $-0.00$         | 8E.        |            | $+ 0.00$                             |  |                    | $+ 0.00$      | SPH        |          | $+ 0.00$                         |  |  |
|                           | $+ 0.00$        | <b>SPH</b> |            | $+ 0.00$                             |  |                    | $+ 0.00$      | CYL        |          | $+ 0.00$                         |  |  |
|                           | $+ 0.00$        | CYL        |            | $+ 0.00$                             |  |                    | $0^{\circ}$   | AXS        |          | 0°                               |  |  |
|                           | $0^{\circ}$     | AXS        |            | $0^{\circ}$                          |  |                    | 0.00          | <b>PSM</b> | $\Omega$ | 0.00                             |  |  |
|                           | 0.00            | <b>PSM</b> | $^{\circ}$ | 0.00                                 |  |                    | $U$ 0.00      |            |          | $U_0$ 0.00                       |  |  |
|                           | $U$ 0.00        |            | н          | 0.00                                 |  |                    | ------------- | <b>PD</b>  |          | ----------------                 |  |  |
|                           |                 |            |            |                                      |  |                    | 0.0           | 20.0       |          | 20.0                             |  |  |
| <b>YEASN</b><br>$CCQ-800$ |                 |            |            |                                      |  | $CCQ-800$<br>YEASN |               |            |          |                                  |  |  |
|                           |                 |            |            | <u> hwww.www.www.www.www.www.www</u> |  |                    |               |            |          | www.www.www.www.www.www.www.w    |  |  |

6.13.3 Establezca "Impresión económica" o "Impresión automática" en "Impresora" y "APAGADO" en "Información de usuario", ejemplo de resultado de medición de lentes de contacto y resultado de medición de DP en modo de impresión económica.

|  |                 |             |            |           |                    | www.www.www.www.www.www.www.ww |          |            |    |          |  |
|--|-----------------|-------------|------------|-----------|--------------------|--------------------------------|----------|------------|----|----------|--|
|  |                 | $No.$ :     |            |           |                    |                                | $No.$ :  |            |    |          |  |
|  | $<$ CONTACT $>$ |             |            |           |                    | $<$ SINGLE $>$                 |          |            |    |          |  |
|  |                 | RIGHT       |            | I FFT     |                    |                                | RIGHT    |            |    | I FFT    |  |
|  |                 | $-0.00$     | SF         |           | $+ 0.00$           |                                | $+ 0.00$ | SPH        |    | $+ 0.00$ |  |
|  | $\ddot{}$       | 0.00        | <b>SPH</b> |           | 0.00               |                                | $+ 0.00$ | CYL        | ÷. | 0.00     |  |
|  |                 | $+ 0.00$    | CYL        |           | $+ 0.00$           |                                | 0°       | AXS        |    | n۰       |  |
|  |                 | $0^{\circ}$ | AXS        |           | n۰                 | 0                              | 0.00     | <b>PSM</b> |    | 0.00     |  |
|  | 0               | 0.00        | <b>PSM</b> |           | 0.00               | Ш                              | 0.00     |            | н  | 0.00     |  |
|  | н               | 0.00        |            | U         | 0.00               |                                |          | PD         |    |          |  |
|  |                 | YFASN       |            | $CCQ-800$ |                    |                                | 0.0      | 20.0       |    | 20.0     |  |
|  |                 |             |            |           | YEASN<br>$CCQ-800$ |                                |          |            |    |          |  |
|  |                 |             |            |           |                    | www.www.www.www.www.www.www.ww |          |            |    |          |  |

6.13.4 Configure "ON" en "Impresora" e "Información de usuario". Ejemplo en el estado R / L y solo en el estado L.

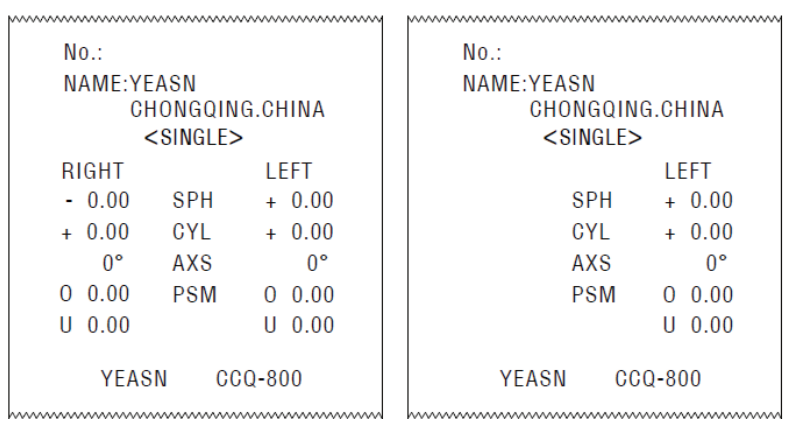

# **6.14 Después del uso**

6.14.1 Apagar el instrumento

Apague el instrumento en la interfaz de medición.

● Si se trata de una interfaz de configuración de parámetros, la configuración de los parámetros no se guardará después de apagar el instrumento.

6.14.2 A prueba de polvo

Cuando el dispositivo no esté en uso, apáguelo y coloque la cubierta antipolvo sobre el instrumento. El polvo puede afectar la precisión de la medición.

● Si el polvo del instrumento atrae la humedad, puede provocar un cortocircuito o un incendio.

# **6.15 Configuración de parámetros**

El autofocímetro tiene la función de cambiar cada parámetro del instrumento según las necesidades y preferencias del cliente.

6.15.1 Configuración de acceso directo a la interfaz de medición

Hay todo tipo de configuración de parámetros de acceso directo para los parámetros de uso común en la interfaz de medición.

A continuación se muestran descripciones detalladas:

Elija la indicación de paso, cada pulsación haría el cambio de paso en el siguiente orden:

# $0.01_{\frac{0.12}{0.25}}^{0.06} \rightarrow 0.06_{\frac{0.25}{0.01}}^{0.12} \rightarrow 0.12_{\frac{0.01}{0.06}}^{0.25} \rightarrow 0.25_{\frac{0.06}{0.12}}^{0.01} \rightarrow 0.01_{\frac{0.12}{0.25}}^{0.06}$

Hay un total de 7 configuraciones de atajos de uso común que funcionan de la misma manera: configuración de pasos, configuración de indicación de prisma, configuración de modo de lectura, configuración de lente derecha o izquierda y configuración de modo de función adicional.

Corresponden a "Paso", "Indicación de prisma", "Indicación de cilindro", "Lectura", "Modos de medición", "Lente R / L" y "Modos de función" en "Lente", "Pantalla" y "Sistema" páginas en la tabla de parámetros.

6.15.2 Configuración de la tabla de parámetros

Cada método de configuración de parámetros se describe a continuación:

a. Elija el valor necesario en el elemento de parámetro.

OK B. Guarde el cambio, presione , regresa a a la inter rfaz de me dición y se e guarda el cambio.

cambio.<br>C. Detenga el cambio, presione CANCEL, vuelve al modo de medición y el cambio no se guarda.

# **6.16 Tabla de parámetros**

6.16.1 Página "Lente" de la tabla de parámetros

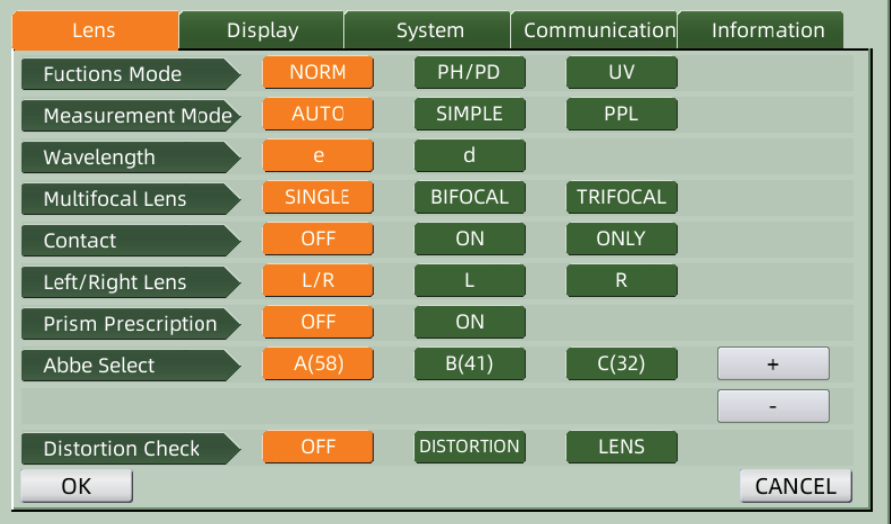

#### a. Modo de función

a. Modo de función<br>Se utiliza para elegir los modos de función de medición.

#### b. Modo de medición

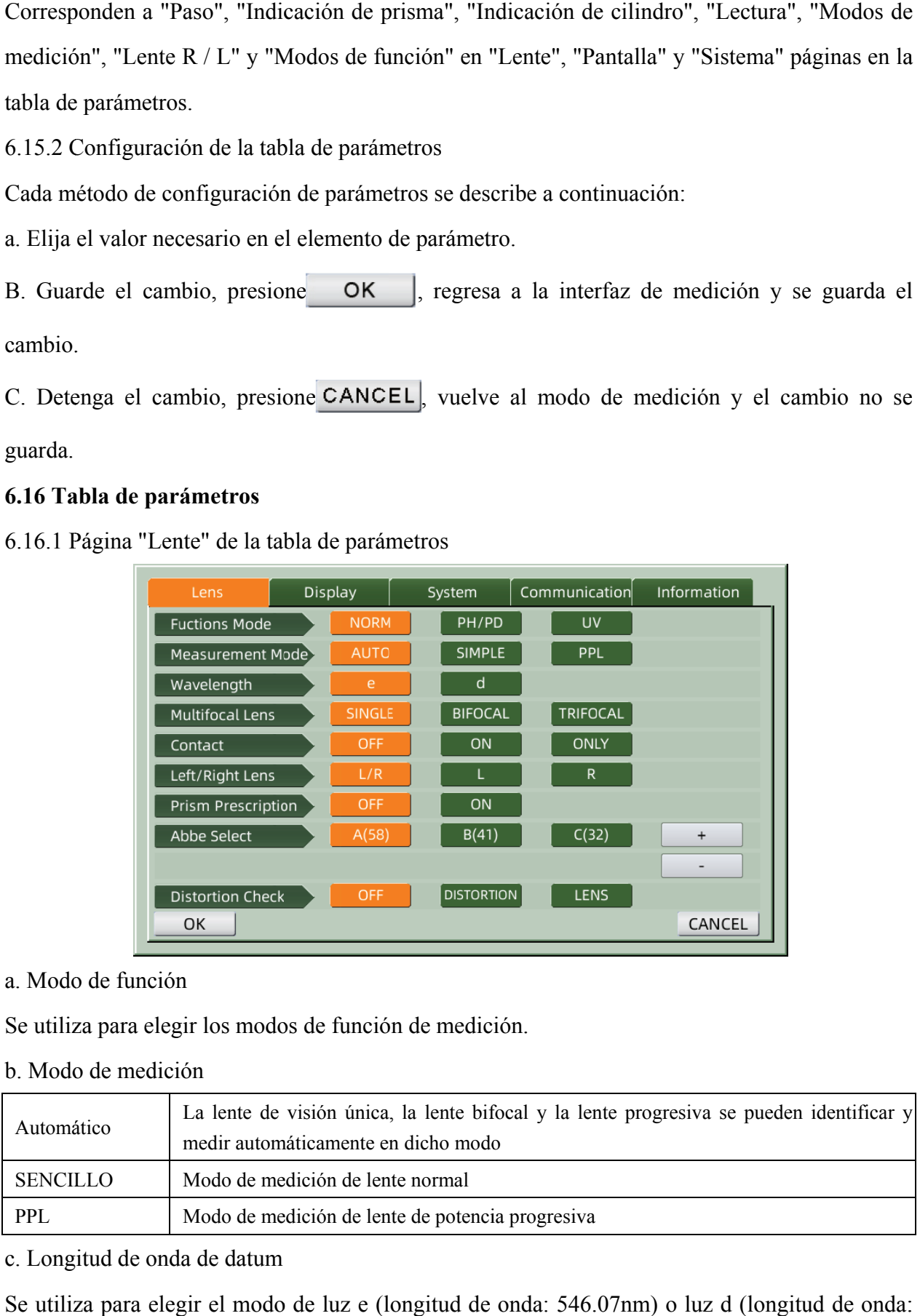

# c. Longitud de onda de datum

Se utiliza para elegir el modo de luz e (longitud de onda: 546.07nm) o luz d (longitud de onda: 587.56nm).

d. Lente multifocal

Al realizar la medición de lentes, configure los tipos de lentes en "lente de visión única", "lente bifocal" o "lente trifocal".

● La lente bifocal debe medirse en el modo de medición de lente progresiva; La lente trifocal debe medirse en el modo de medición de lente normal.

e. Contact

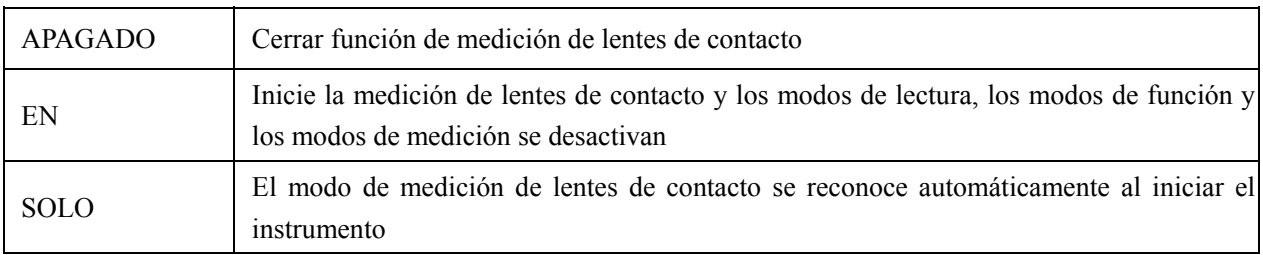

# f. Lente izquierda / derecha

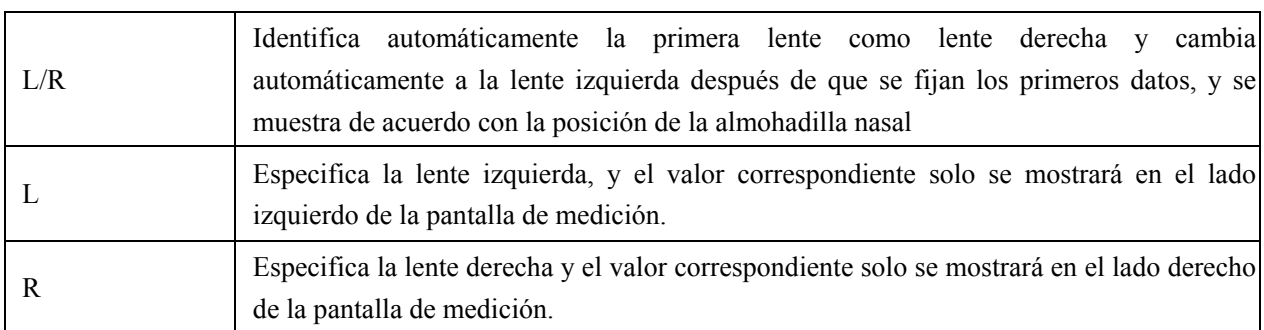

g. Prescripción de prisma

Para elegir si comenzar a usar la función de prescripción de prisma

h. ABATE

Se utilizó ABBE para compensar el error del valor de medición al medir lentes de alta potencia.

Puede elegir ABBE entre A, B, C o "Comunicación"

De acuerdo con los materiales de la lente, puede ingresar ABBE desde A, B, C, alcance 20-60

Por defecto como A: 58, B: 41, C: 32.

i. Comprobación de distorsión

Para elegir si mirar fijamente usando el modo de detección de distorsión

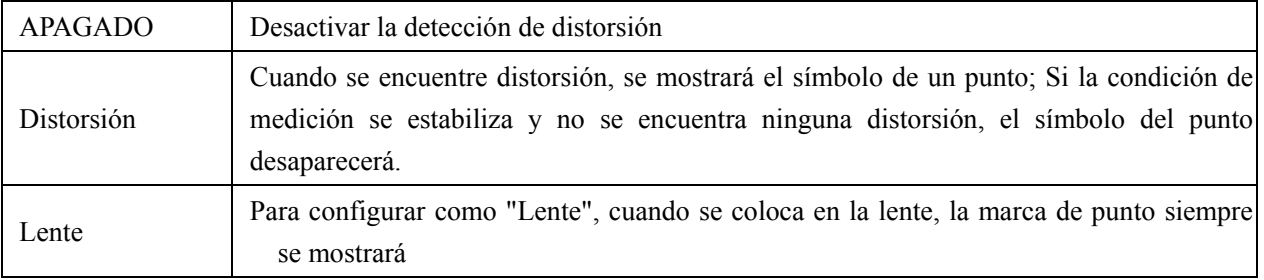

#### System Information Lens Communication  $0.01$  $0.06$  $0.12$  $0.25$  $\overline{\mathsf{Step}}$  $+/ CYL$  $UD/IO$  $OFF$ Prism  $\overline{\text{Near}}$  $ADD$ QUICK Manual Reading Brightness <u>illi il</u> пI. пL,  $\overline{\text{Color}}$ **BLUE** GRAY Screensaver 3MIN 5MIN 30MIN Language 中文 English Deutsch Francais Francais Portuguese CANCEL OK

# 6.16.2 Página "Pantalla" de la tabla de parámetros

# a. Paso

Elija un incremento diferente de los datos mostrados. Los incrementos de eje y prisma son siempre 1.

# b. Cilindro

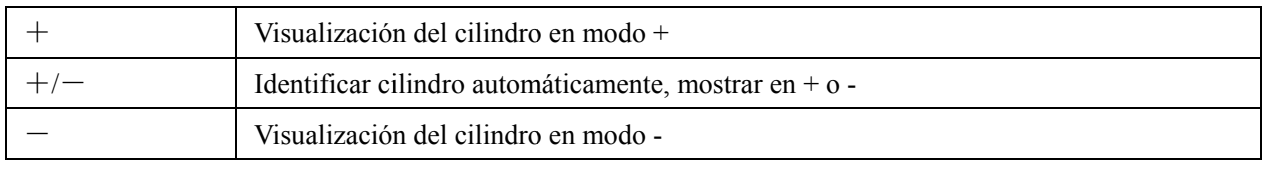

# c. PRIS MA

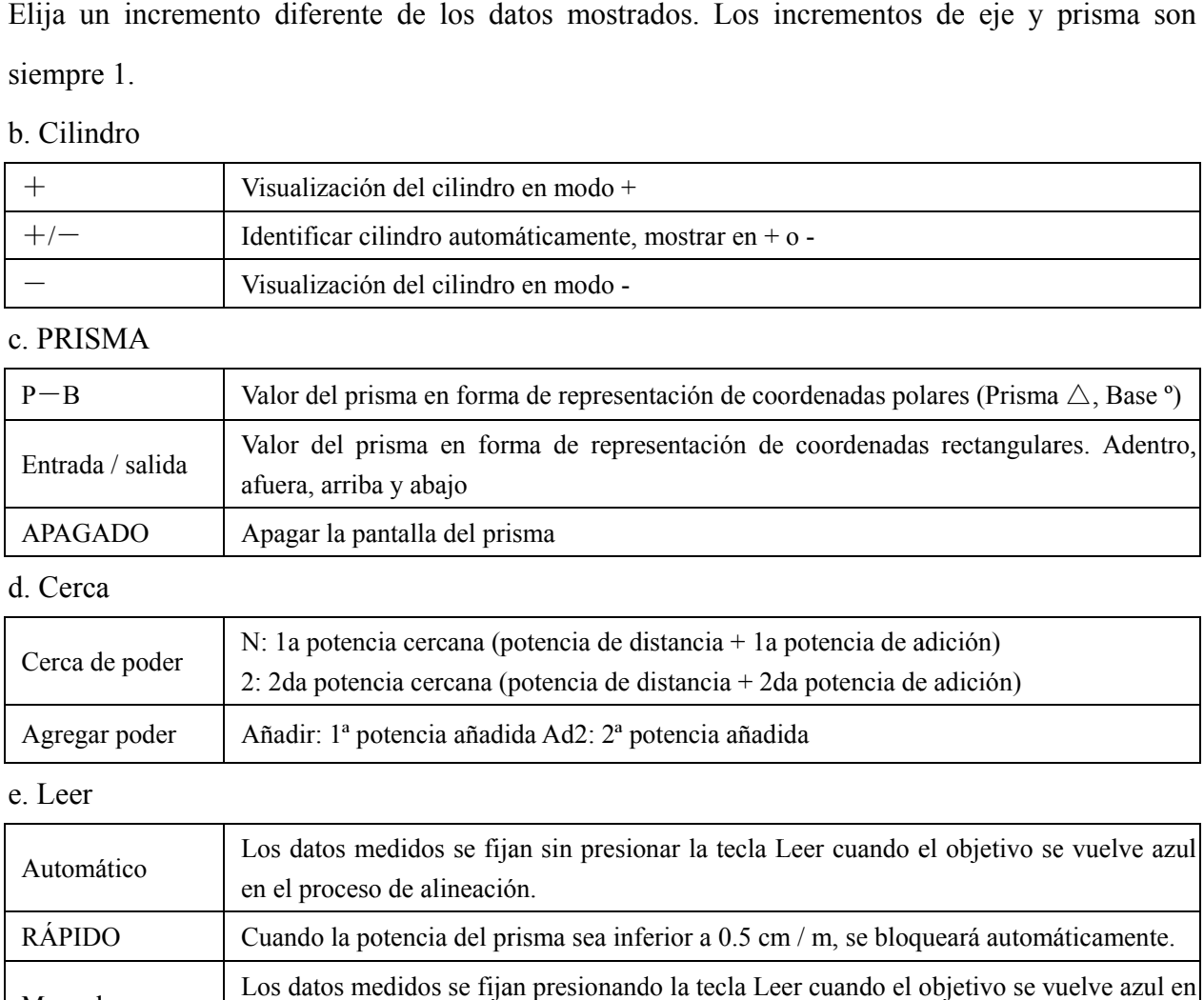

# d. Cerca a

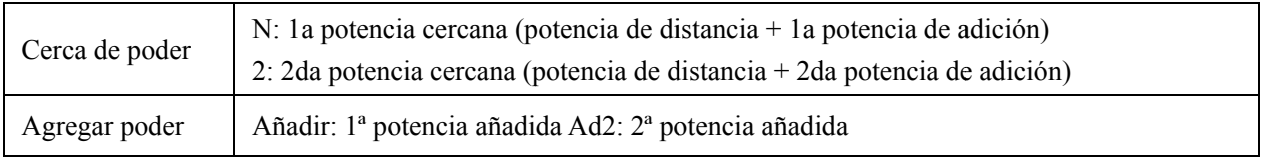

## e. Leer

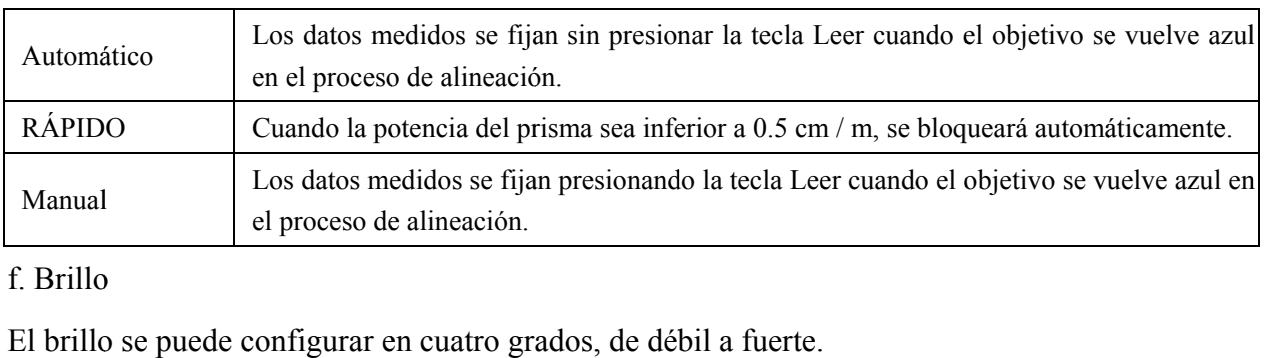

# f. Brillo

g. Color

g. Color<br>La configuración de color se puede establecer en 3 modos.

h. Salvapantallas

Configure el tiempo antes del protector de pantalla.

# i. Idiom ma

El idioma se puede configurar en 6 idiomas.

6.16.3 Página "Sistema" de la tabla de parámetros

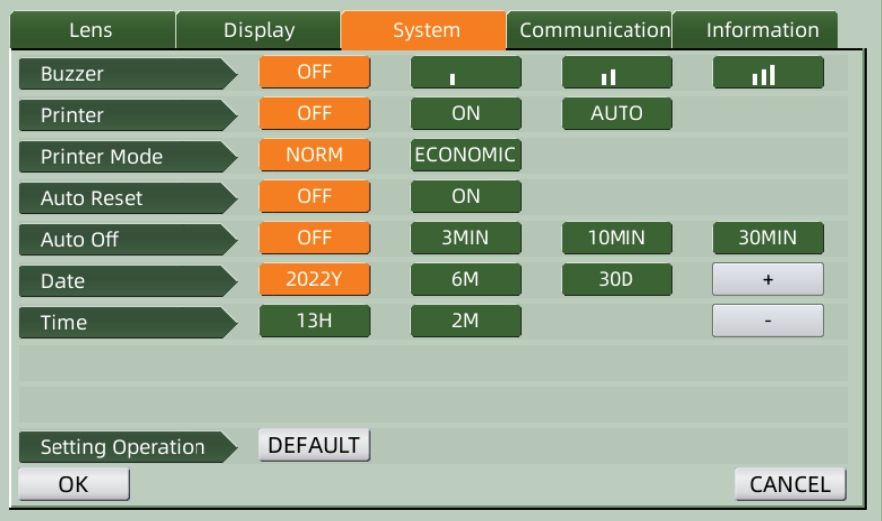

# a. Zumb bador

Hay cuatro configuraciones de zumbador: APAGADO, Bajo, Medio y Alto.

# b. Impresora

Configure si iniciar la impresora. Los mensajes de sugerencia se mostrarán en la barra de estado.

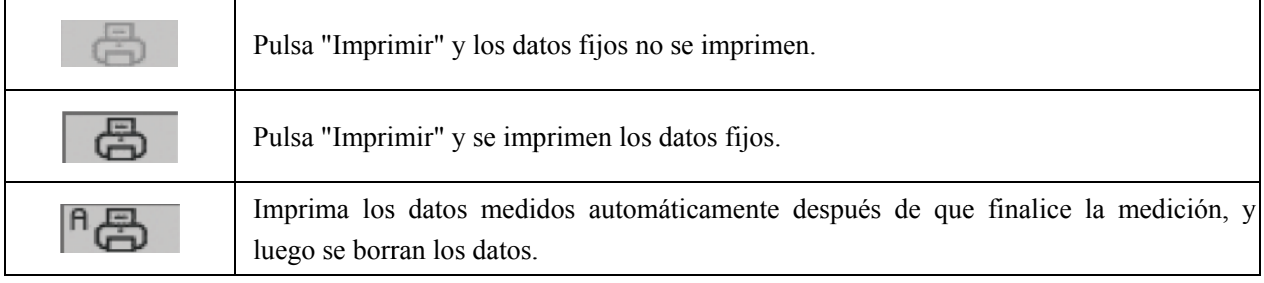

v. Modo de impresora

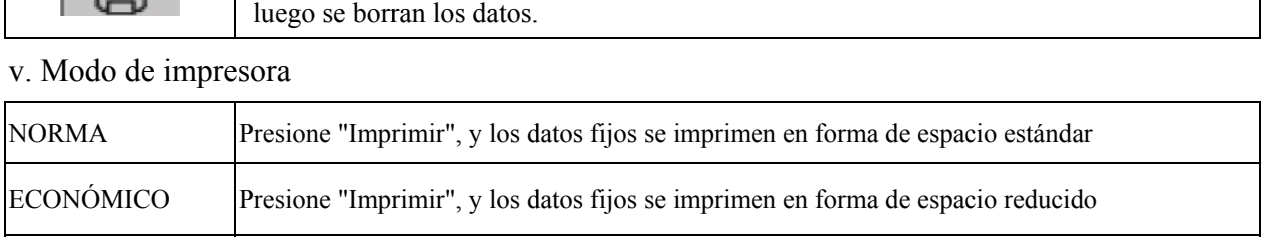

• El resultado de impresión de "impresión automática es el mismo que con" impresión económ mica ".

d. Reinicio automático

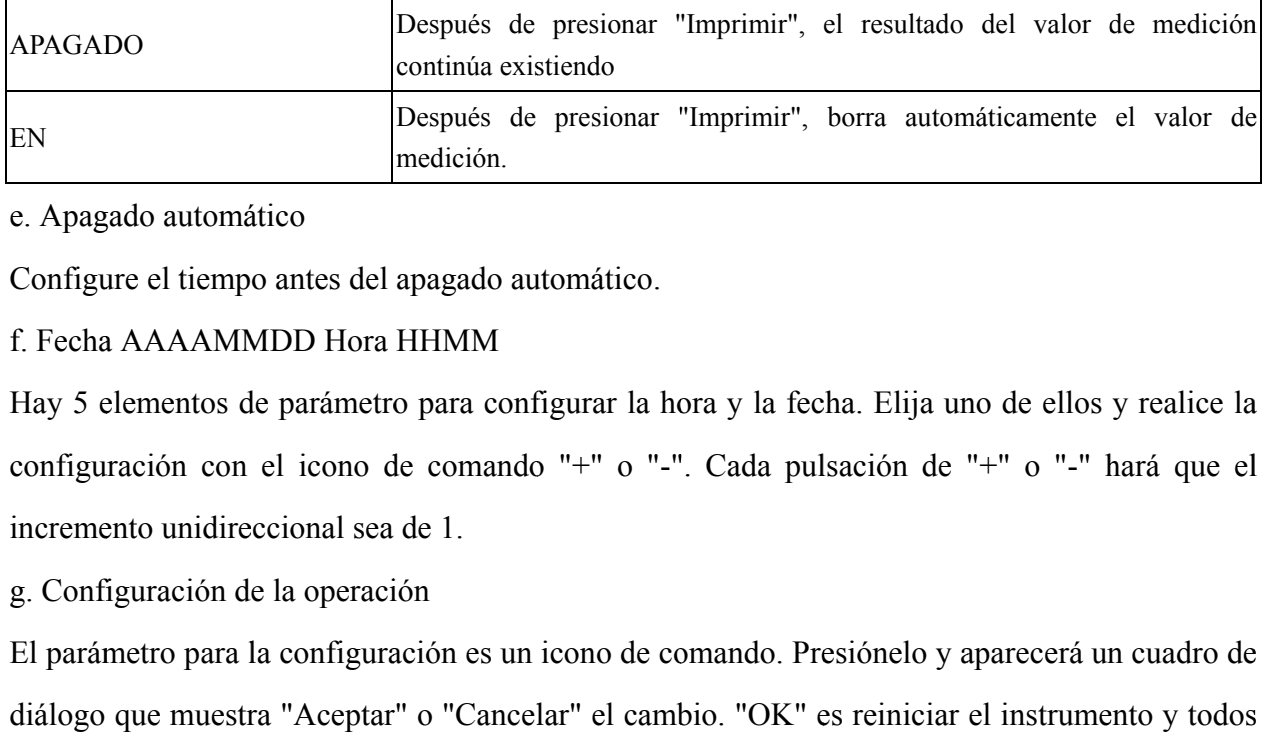

e. Apag gado automá

Configure el tiempo antes del apagado automático.

## f. Fecha a AAAAMM MDD Hora HHMM

Hay 5 elementos de parámetro para configurar la hora y la fecha. Elija uno de ellos y realice la configuración con el icono de comando "+" o "-". Cada pulsación de "+" o "-" hará que el incremento unidireccional sea de 1.

g. Configuración de la operación

El parámetro para la configuración es un icono de comando. Presiónelo y aparecerá un cuadro de diálogo que muestra "Aceptar" o "Cancelar" el cambio. "OK" es reiniciar el instrumento y todos los parámetros se restablecen a la configuración de fábrica (excepto la fecha y la hora).

6.16.4 Tabla de parametrización "Comunicación"

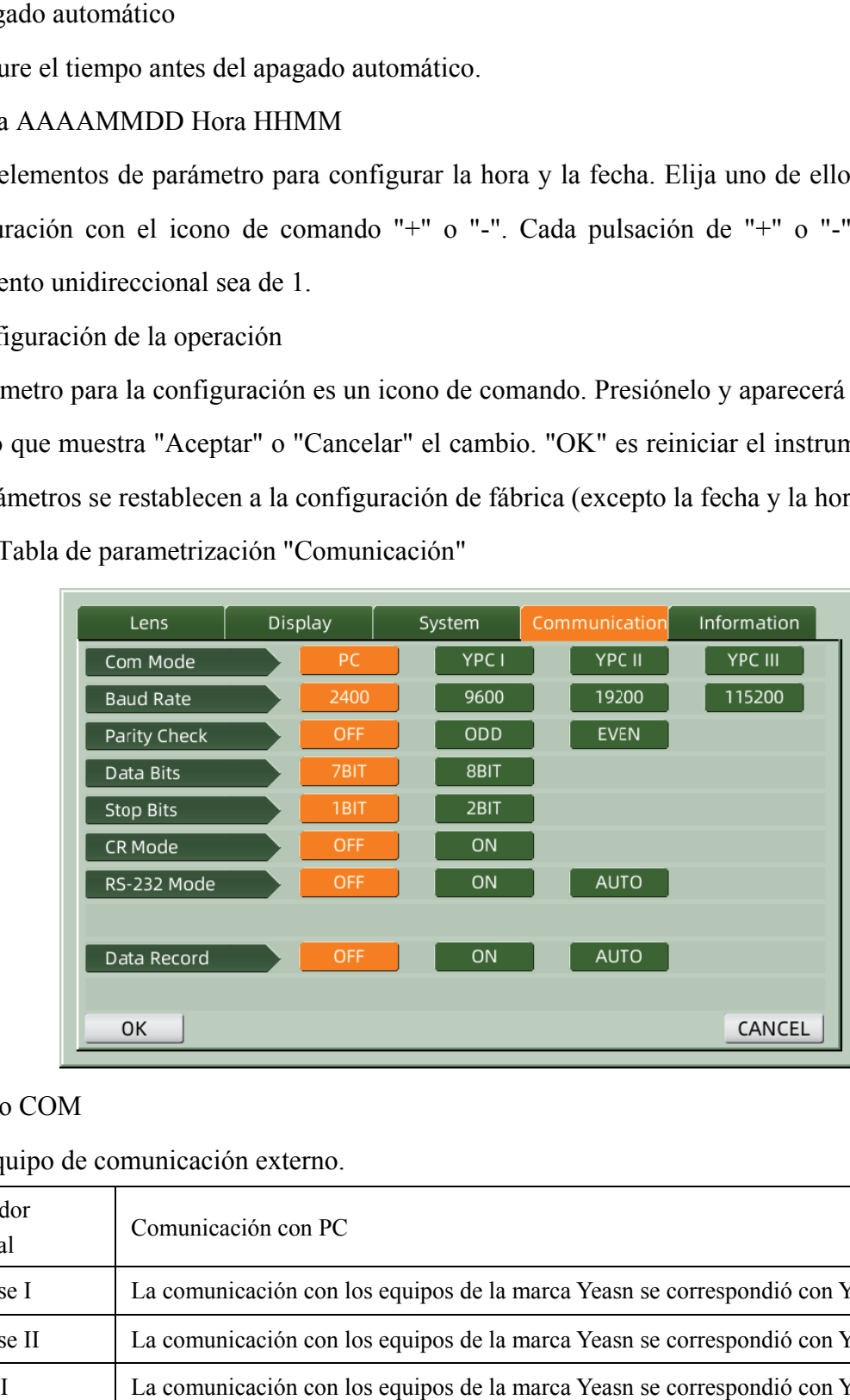

#### a. Modo COM

Elija equipo de comunicación externo.

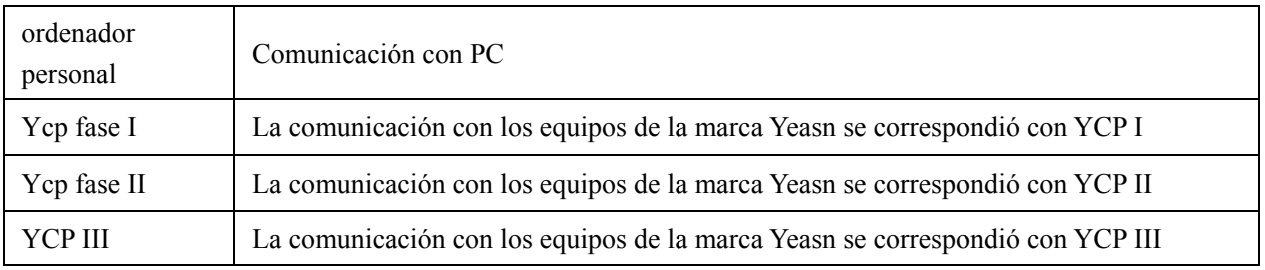

b. Tasa de baudios

Elija una velocidad de transmisión de comunicación que coincida con el equipo externo.

c. Comprobación de paridad

Establezca la operación de verificación par e impar.

d. Bits de datos

Elija el dígito del bit de un solo carácter utilizado en la comunicación.

e. Bits de parada

Elija el dígito de los bits de parada en la comunicación.

f. Modo CR

Elija si desea agregar el CR (Carácter de retorno de carro) adicional al final de los datos de transmisión listos.

g. Modo RS-232

Establezca si desea iniciar el modo RS-232 para transmitir datos. Mostrará los mensajes en la barra de estado.

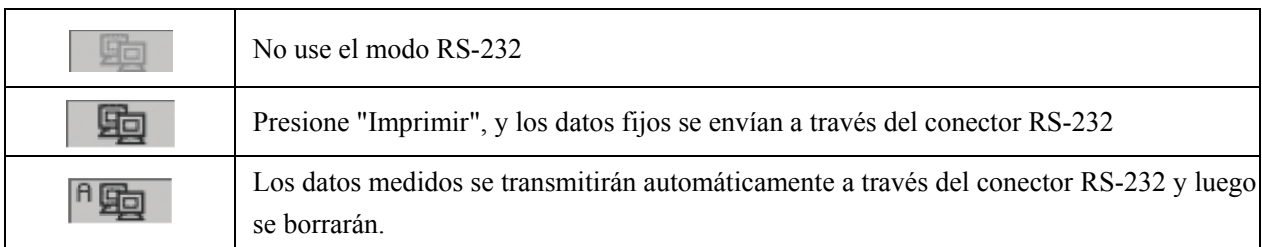

h. Registro de datos

Establezca si desea mantener el registro de datos medidos en el sistema. Mostrará los mensajes en la barra de estado.

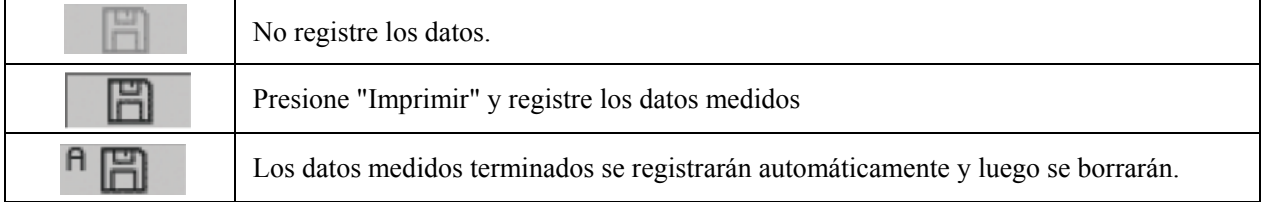

● Antes de la transmisión de datos por USB, primero encienda el focímetro automático CCQ-800. luego conecte un extremo del cable de datos al puerto de comunicación y conecte el otro extremo al focímetro automático CCQ-800; Una vez completada la transmisión de datos, extraiga el extremo del cable conectado con CCQ-800. Si los procedimientos anteriores no se llevaron a cabo de manera estricta, puede causar el defecto de comunicación del focímetro.

# 6.16.5 Tabla de configuración de parámetros "Información"

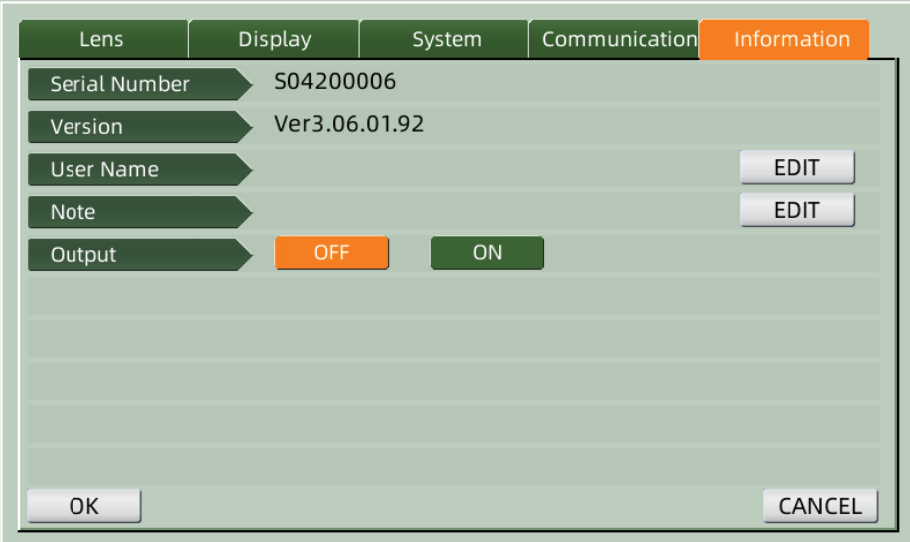

#### a. Nombre de usuario y edición de nota

Presione la pestaña "EDITAR" detrás de "Nombre de usuario" o "Nota" según corresponda, luego aparecerá el marco del teclado.

El marco del teclado está compuesto por un carácter (letra superior / inferior, número arábigo y puntuación) y una tecla de función. Haga clic en el carácter o la tecla de función en el marco del teclado, la operación correspondiente se mostrará en la barra de edición. Icono de tecla de función y función correspondiente como se muestra a continuación: a,<br>y<br>elee

- Una vez completada la edición de la información del usuario, presione, luego presione **OK** para confirmar, la información del usuario se puede guardar de forma permanente.
- B. Prod ducción

Al comenzar, se imprimirá la información del usuario y la nota.

# **7. Res solución de prob blemas**

# **7.1 Mét todo de res olución de problemas s**

Si el instrumento no funciona correctamente, averigüe el síntoma y la acción de acuerdo con la siguiente tabla:

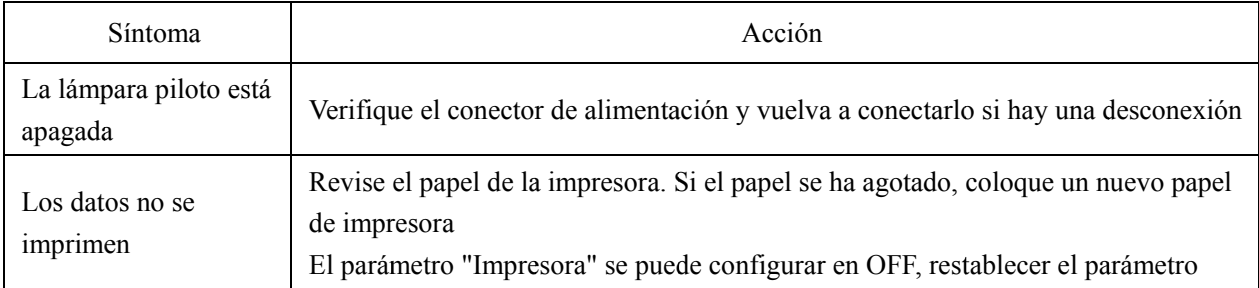

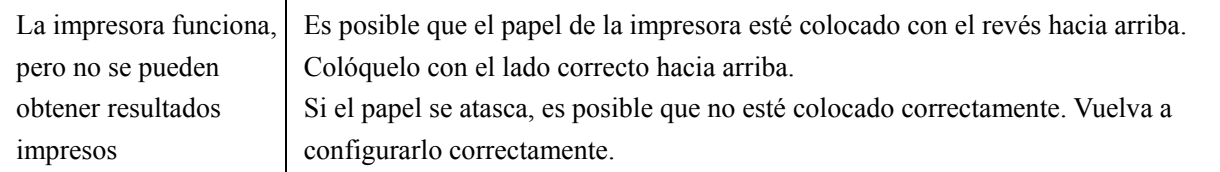

● Si las acciones anteriores no funcionan, comuníquese con nosotros para obtener servicio

posventa.

## **7.2 Mensajes de error y contramedidas**

● Si aparece un mensaje en la pantalla, averigüe el síntoma y la acción de acuerdo con la siguiente tabla:

Error de inicialización OD Verifique el soporte de la lente, presione el botón de reinicio y reinicie el instrumento Retire la lente del soporte de la lente Después de quitar la lente, presione el botón de reinicio y reinicie el instrumento Detección de polvo. Por favor limpie la lente Compruebe el soporte de la lente. Quite el polvo y la suciedad del cristal protector. Presione el botón de reinicio para reiniciar el instrumento ¿Quieres utilizar el soporte para lentes de contacto? Reemplácelo con el soporte de la lente Spetacle, presione el botón de reinicio para reiniciar el instrumento; o elija "NO" para dejar de medir lentes de Miyas.Error Compruebe el soporte de la lente. Retirar el que interrumpe el rayo de  $\frac{d}{dx}$ 

● Para garantizar el funcionamiento normal y seguro del equipo, se debe realizar un control y mantenimiento preventivo del equipo ME y sus partes cada 6-12 meses (incluyendo control de rendimiento y control de seguridad).

# **8. Limpieza y protección**

# **8.1 Limpieza del vidrio protector**

Quite el polvo y la suciedad del vidrio protector con regularidad.

a. Retire el soporte de la lente.

b. Elimine el polvo y la suciedad de la superficie del vidrio protector con un soplador.

c. Si aún está sucio, límpielo suavemente con un papel de limpieza de lentes humedecido con alcohol.

● El polvo en el cristal protector puede afectar la precisión de la medición. Tenga especial cuidado de no rayar el cristal protector. Los defectos en el vidrio reducen sustancialmente la confiabilidad de la medición.

# **8.2 Limpieza de la lente**

a. Elimine el polvo y la suciedad de la superficie de la lente con un soplador.

- b. Limpiar suavemente con un papel de limpieza de lentes humedecido con alcohol.
- limpie la lente desde el centro hacia el exterior en el sentido de las agujas del reloj.
- c. Compruebe si la ventana está limpia. De lo contrario, límpielo de nuevo con un papel nuevo.
- Cambie el ángulo de visión para comprobar la suciedad con claridad.

#### **8.3 Otros**

Límpielo con un paño suave cuando la tapa o el dial se ensucie. Si hay suciedad, límpielo con un paño humedecido con detergente neutro y luego séquelo con un paño suave y seco.

Frecuencia de limpieza: es necesario comprobar si el sistema de trayectoria óptica tiene polvo al encender el instrumento.

- El instrumento no tiene contacto con los pacientes, no es necesario desinfectarlo.
- No utilice disolventes orgánicos como pintura diluida, que estropearán la superficie del instrumento.
- Limpie suavemente la pantalla o la pantalla táctil se romperá y provocará un mal funcionamiento.

● No limpie con una esponja o un paño humedecido, ya que el agua puede entrar en el instrumento y provocar un mal funcionamiento.

# **9. Mantenimiento**

#### **9.1 Reemplazo del papel de la impresora**

Cuando aparezca una línea roja en el lateral del papel de la impresora, deje de usar la impresora y reemplácela por una nueva. Los pasos detallados se muestran a continuación:

- a. Abra la tapa de la impresora
- b. Saque la parte del eje del rodillo
- c. Coloque el papel de la impresora en la carcasa de la impresora
- Si el papel está colocado en la dirección incorrecta, no es posible imprimir datos en el papel.
- d. Coloque la parte del eje del rodillo.
- e. Alimente el papel a la parte del eje del rollo.

Presione "Imprimir", si la impresora no está funcionando correctamente, marque "c" y "d" hasta que la impresora funcione correctamente.

f. Pase el papel de la impresora a través de la salida de papel de la tapa de la impresora y cierre la tapa.

● No haga funcionar la impresora mientras el papel de la impresora no esté colocado, o tire del

papel en la impresora con fuerza, puede reducir la vida útil de la impresora.

# **9.2 Relleno de tinta**

Cuando las marcas se vuelven tenues, significa que debe rellenar la tinta.

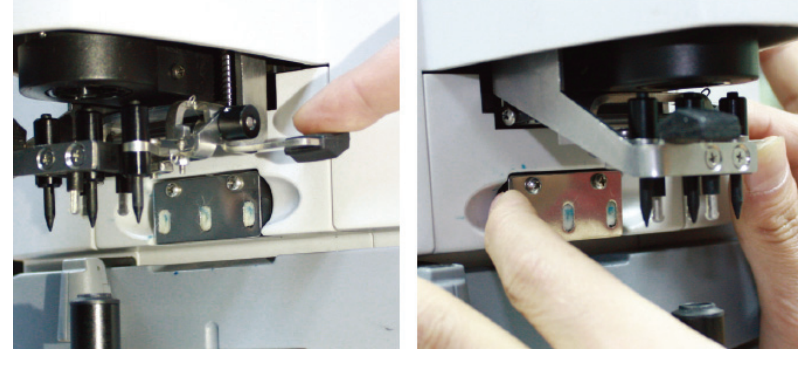

Figura 9.2.1 a Figura 9.2.1 b

9.2.1 Retire la almohadilla de tinta

a. Sostenga el portamarcas con la mano derecha.

b. Sáquelo a plomo con el pulgar y el índice izquierdos presionando los dos extremos de la almohadilla de tinta.

9.2.2 Retirar el fieltro de lana

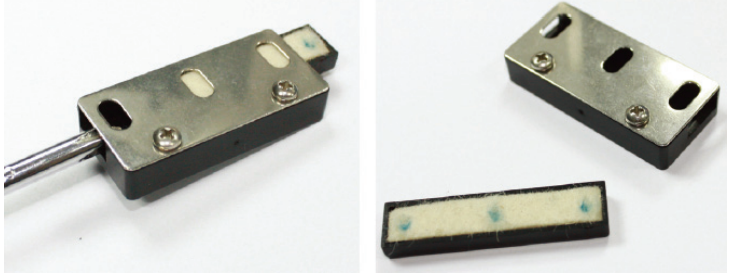

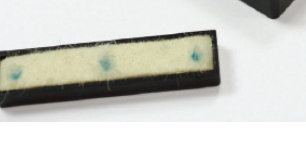

Figura 9.2.2 a Figura 9.2.2 b

a. Empuje la caja de fieltro con la herramienta.

b. Empuje ligeramente la almohadilla de fieltro.

9.2.3 Rellenar la tinta

9.2.4 Vuelva a colocar la caja de tinta rellenada en el instrumento con los dos tornillos hacia arriba.

● El personal no capacitado por YEASN no repara el instrumento.

- YEASN no se hace responsable de ningún accidente resultante de un servicio inadecuado.
- Al realizar trabajos de mantenimiento, asegure un espacio de mantenimiento suficiente, ya que los trabajos de mantenimiento en un espacio insuficiente pueden provocar lesiones.
- El fabricante proporcionará diagramas de circuitos, listas de componentes, descripciones e

instrucciones de calibración para ayudar al personal de servicio en la reparación de piezas.

# **10. Condiciones ambientales y vida útil**

# **10.1 Condiciones ambientales para el funcionamiento normal**

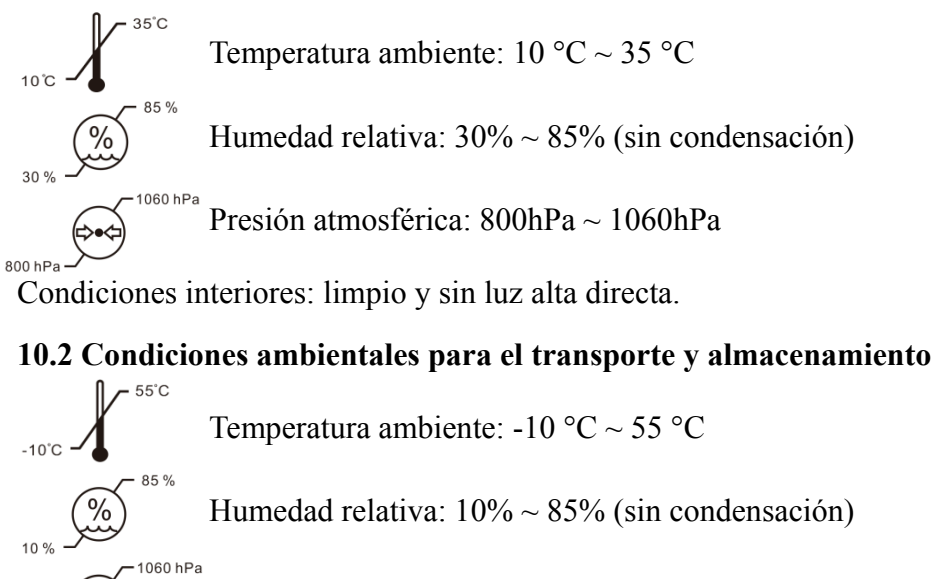

Presión atmosférica: 700hPa ~ 1060hPa

# **10.3 Vida útil**

700 hP:

La vida útil del dispositivo es de 8 años desde el primer uso con el mantenimiento y cuidado adecuados.

# **11. Protección del medio ambiente**

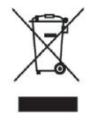

INFORMACION PARA USUARIOS

Recicle o deseche correctamente las baterías usadas y otros desechos para proteger el medio ambiente.Este producto lleva el símbolo de clasificación selectiva para residuos de aparatos eléctricos y electrónicos (RAEE). Esto significa que este producto debe manejarse en los puntos de recolección locales o devolverse al minorista cuando compre un producto nuevo, en una proporción de uno a uno de conformidad con la Directiva europea 2012/19 / UE para ser reciclado o desmantelado para minimizar su impacto en el medio ambiente.

Los RAEE muy pequeños (cuya dimensión exterior no supere los 25 cm) se pueden entregar a los minoristas de forma gratuita a los usuarios finales y sin obligación de comprar AEE de un tipo equivalente. Para obtener más información, póngase en contacto con sus autoridades locales o regionales. Los productos electrónicos no incluidos en el proceso de clasificación selectiva son potencialmente peligrosos para el medio ambiente y la salud humana debido a la presencia de sustancias peligrosas. La eliminación ilegal del producto conlleva una multa según la legislación vigente.

# **12. Responsabilidad del fabricante**

La empresa es responsable del impacto en la seguridad, la fiabilidad y el rendimiento en las siguientes circunstancias:

—El montaje, ampliación, modificaciones, alteraciones y reparaciones son realizadas por personal autorizado por la empresa;

—Las instalaciones eléctricas de la sala cumplen los requisitos pertinentes, y

—El dispositivo se utiliza de acuerdo con el Manual de usuario.

# **13. Diagrama esquemático eléctrico**

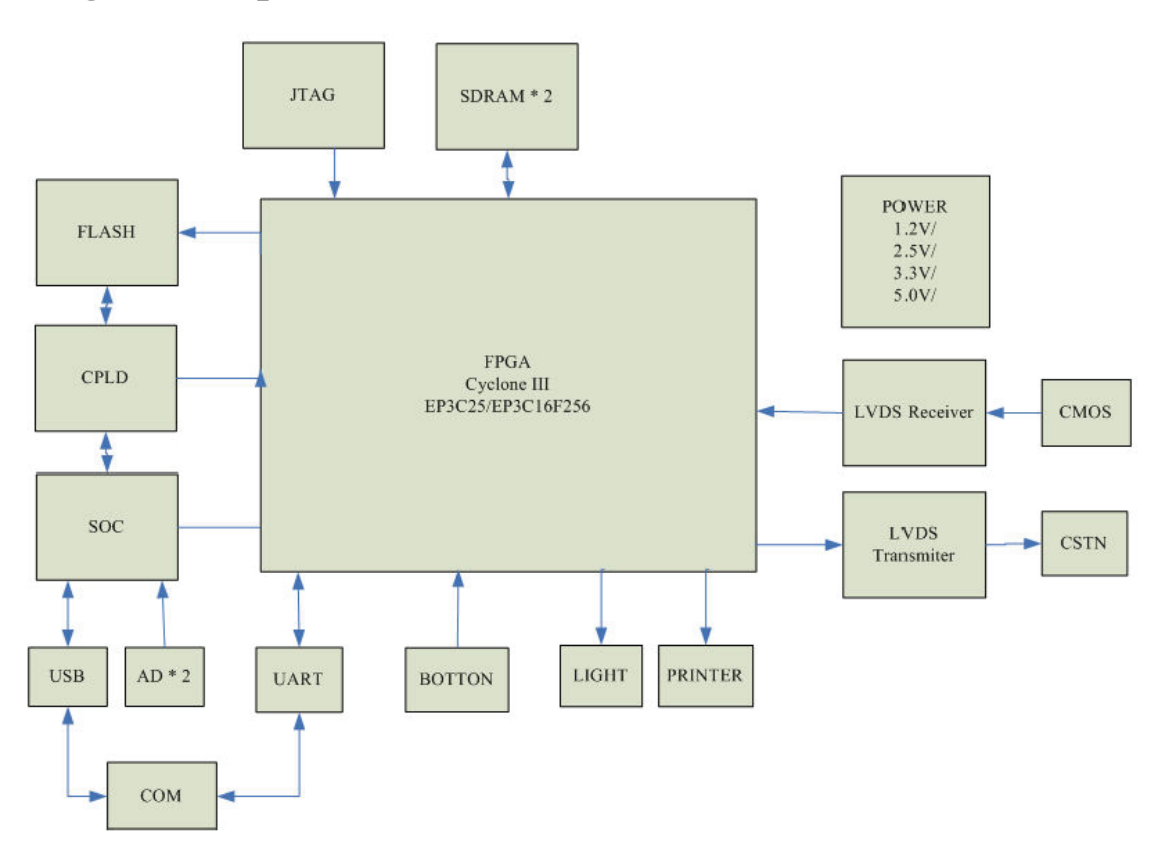

Para obtener más información y servicios, o cualquier pregunta, comuníquese con el distribuidor o fabricante autorizado. Estaremos encantados de ayudarte.

# **14. Guía de EMC y otras interferencias**

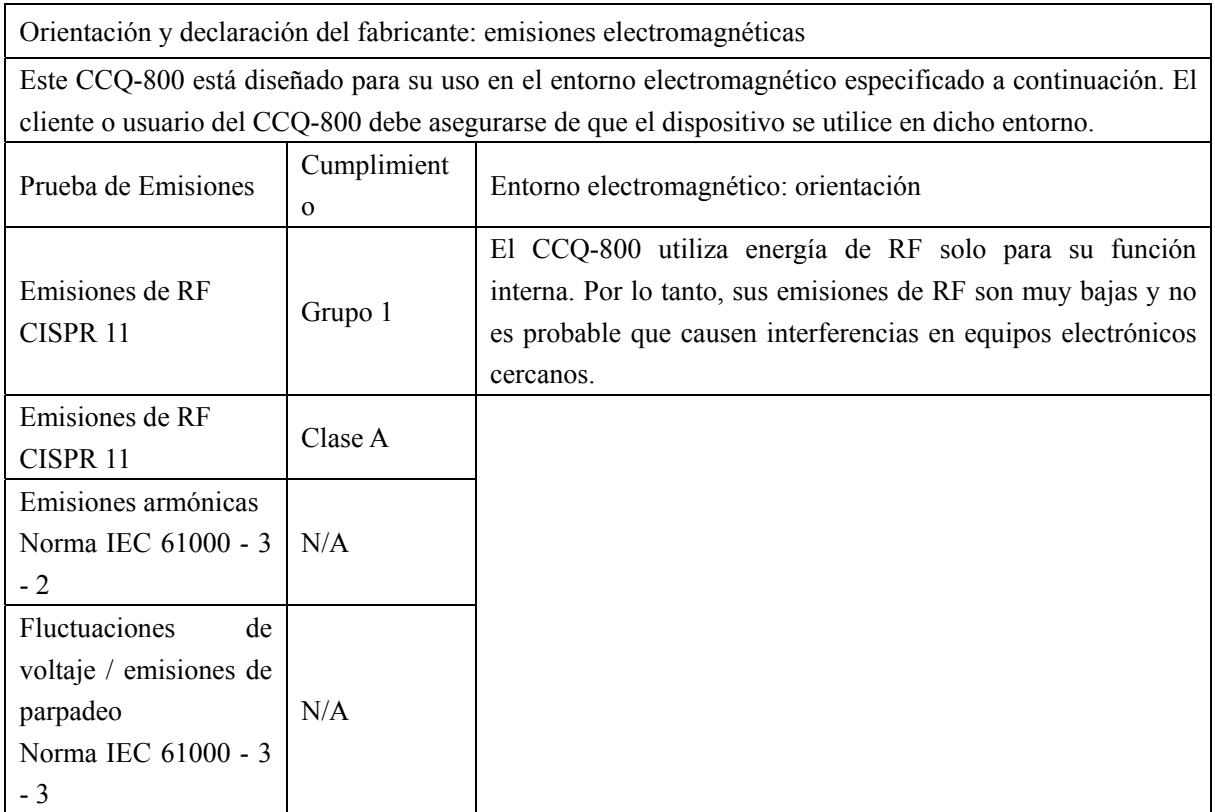

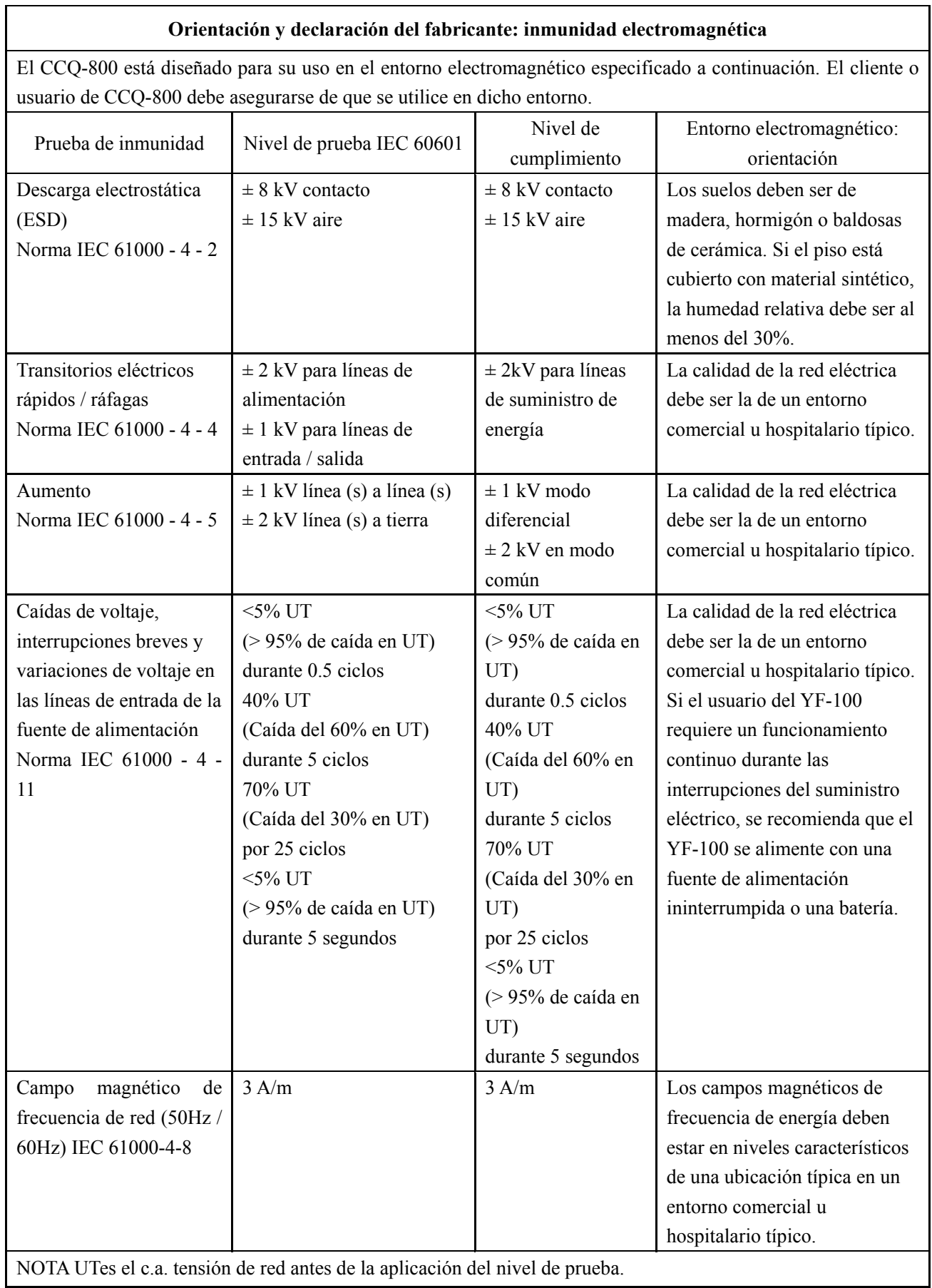

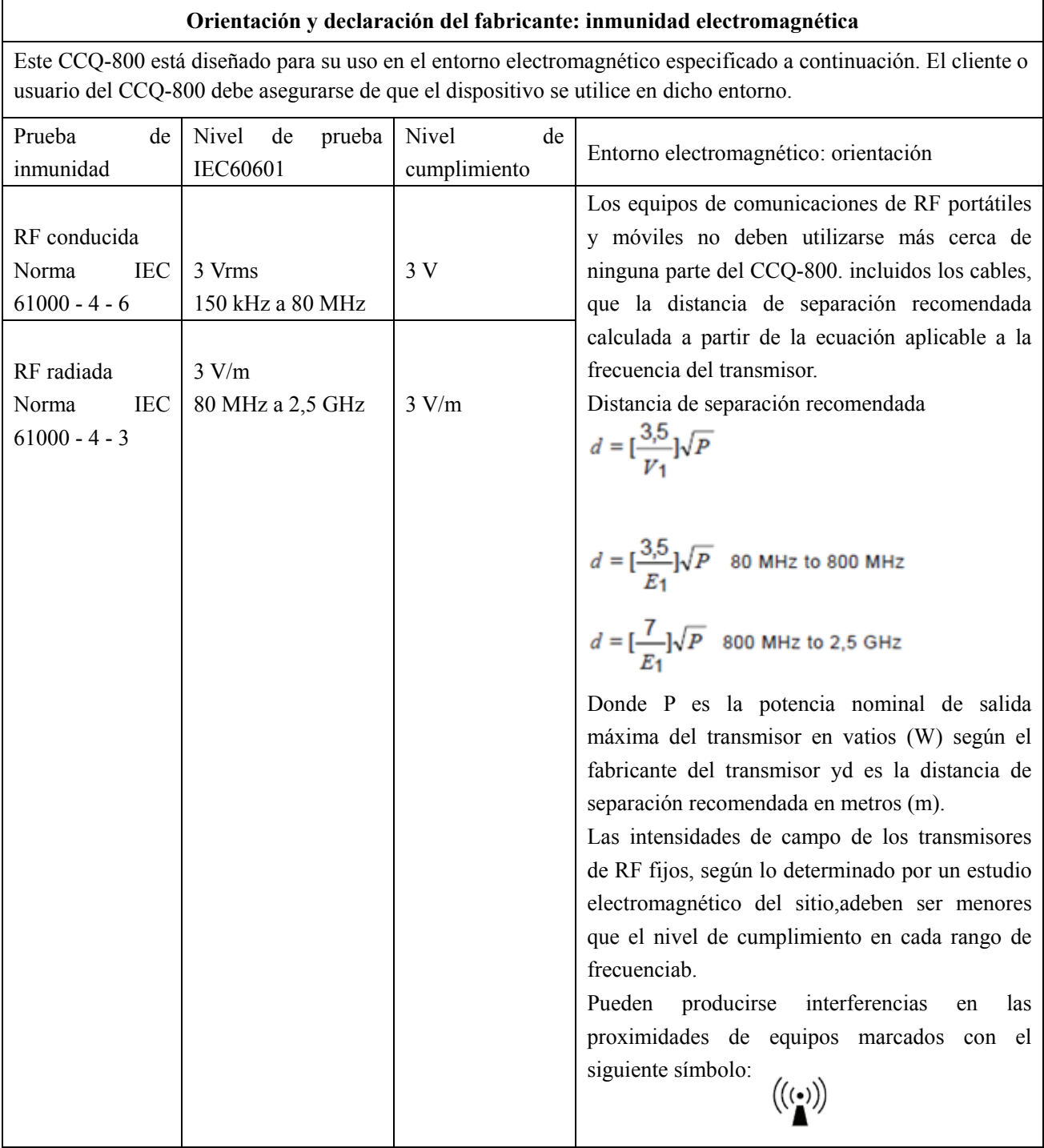

**Distancias de separación recomendadas entre equipos de comunicaciones de RF portátiles y móviles y el CCQ-800.** 

El CCQ-800 está diseñado para su uso en un entorno electromagnético en el que se controlan las perturbaciones de RF radiadas. El cliente o el usuario del CCQ-800 puede ayudar a prevenir la interferencia electromagnética manteniendo una distancia mínima entre los equipos de comunicaciones de RF portátiles y móviles (transmisores) y el CCQ-800 como se recomienda a continuación, de acuerdo con la potencia de salida máxima del equipo de comunicaciones.

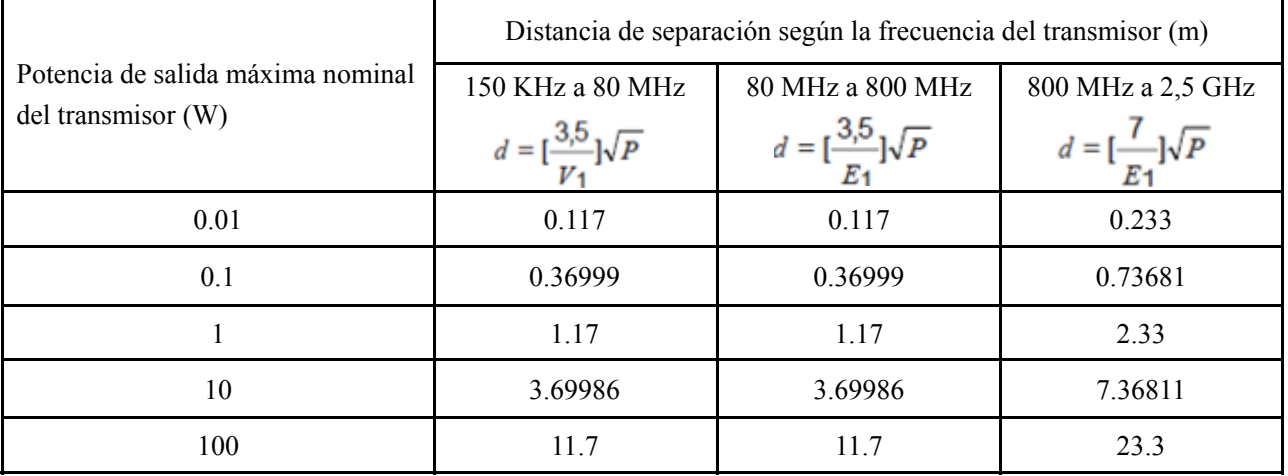